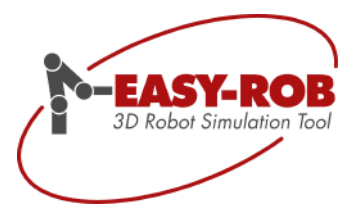

# ERPL- / ERCL- Programmiersprache

# EASY-ROB™ V7.6

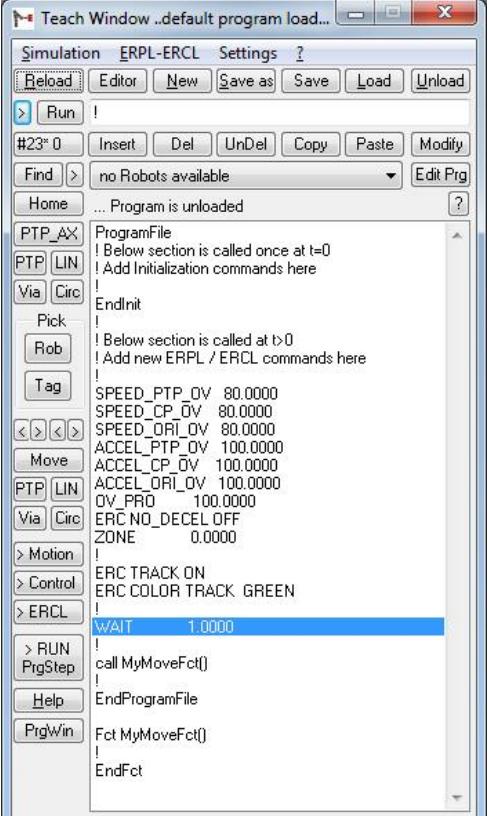

November 2018

Version 3.4

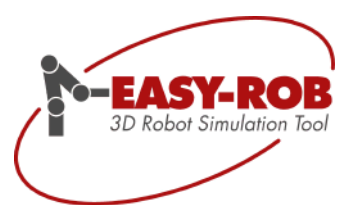

Technische Änderungen und Verbesserungen sind vorbehalten 2/40

# **EASY-ROB™**

#### <span id="page-2-0"></span>Inhaltsverzeichnis

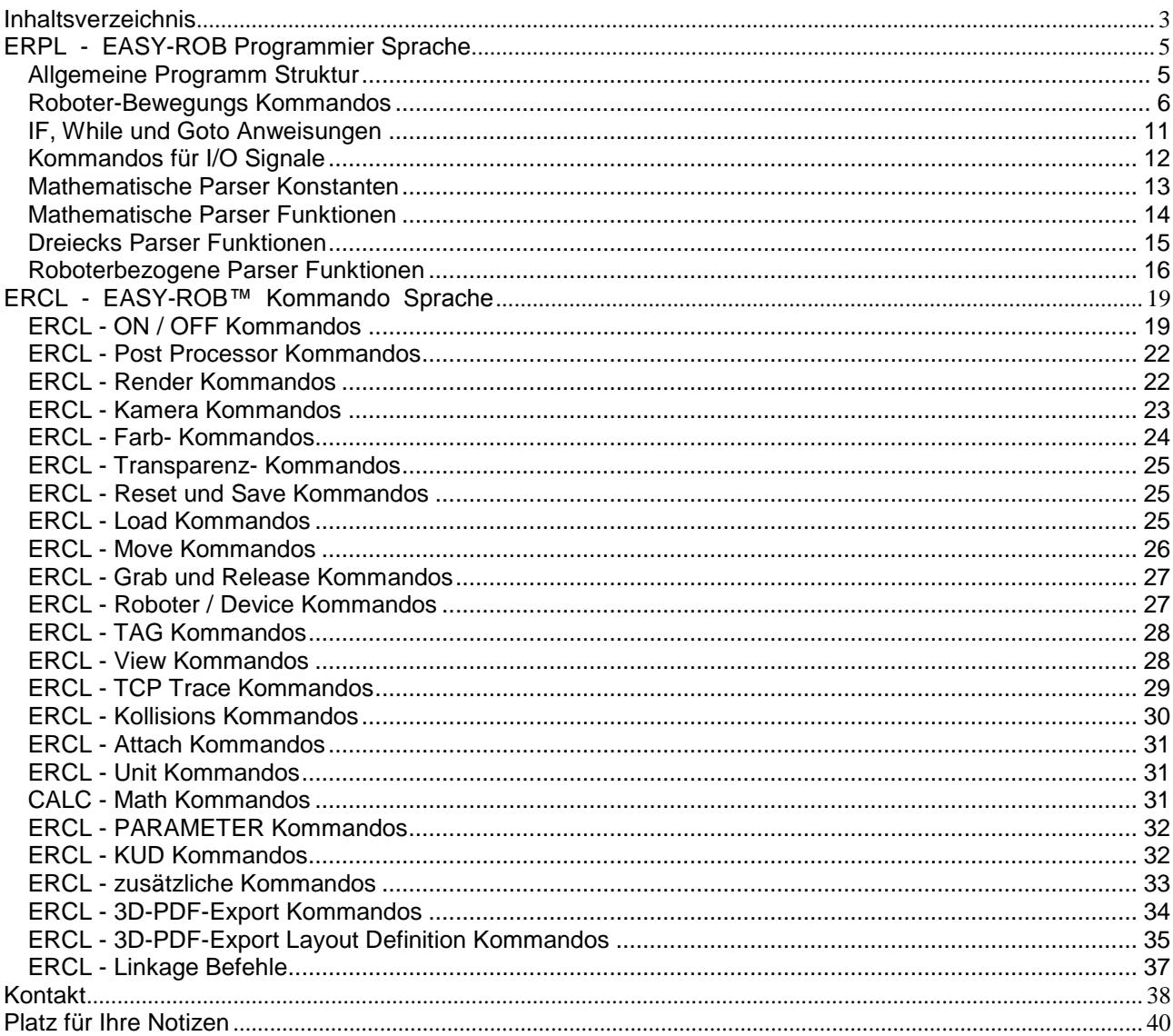

Technische Änderungen und Verbesserungen sind vorbehalten

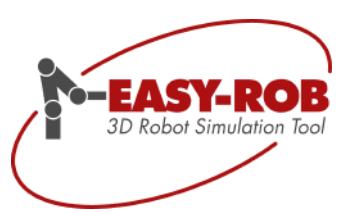

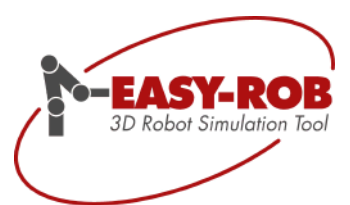

Technische Änderungen und Verbesserungen sind vorbehalten 4/40

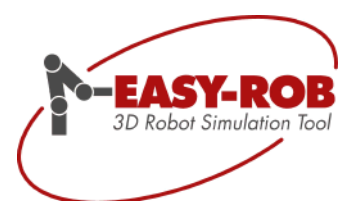

# **EASY-ROB™**

# <span id="page-4-0"></span>ERPL - EASY-ROB Programmier Sprache

Die untenstehenden Tabellen geben einen Überblick über die EASY-ROB Programmstruktur und die verfügbaren Roboterbewegungskommandos.

Grundsätzliche Definition des Syntax:

- Einheiten sind (Länge) Meter [m], (Winkel) [deg] oder Prozent [%]
- Geschwindigkeitseinheiten sind in Längeneinheit pro Sekunde angegeben, z.B. [m/s]
- Eine kartesische Position besteht aus einer Position mit X, Y und Z Wert und einer Orientierung mit A, B und C Winkel. Die Orientierungsdefinition für ABC Winkel ist:

Rot  $(A,B,C) = \text{Rot}(X,A) * \text{Rot}(Y,B) * \text{Rot}(Z,C)$ 

 Ein Tagpunktname ist z.B. 'T\_1'. Um den Tagpunkt zu nutzen und mit einem Bewegungskommando abzufahren, muss der Punkt in der Arbeitszelle existieren.

#### <span id="page-4-1"></span>*Allgemeine Programm Struktur*

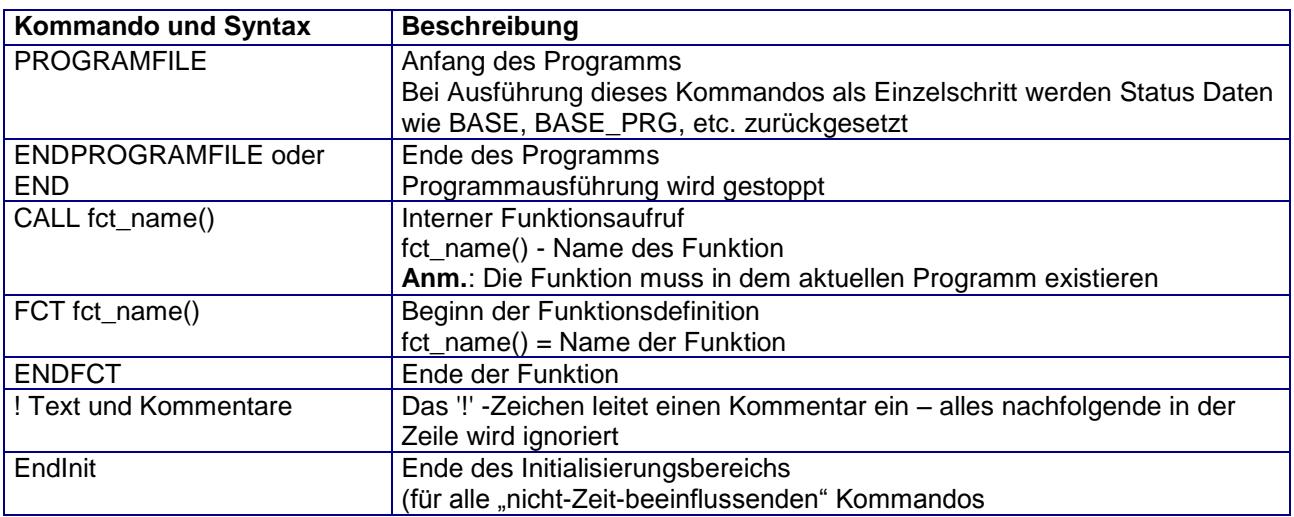

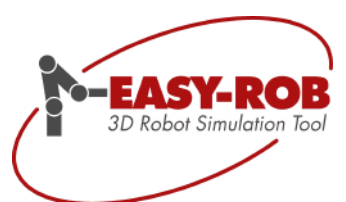

# <span id="page-5-0"></span>*Roboter-Bewegungs Kommandos*

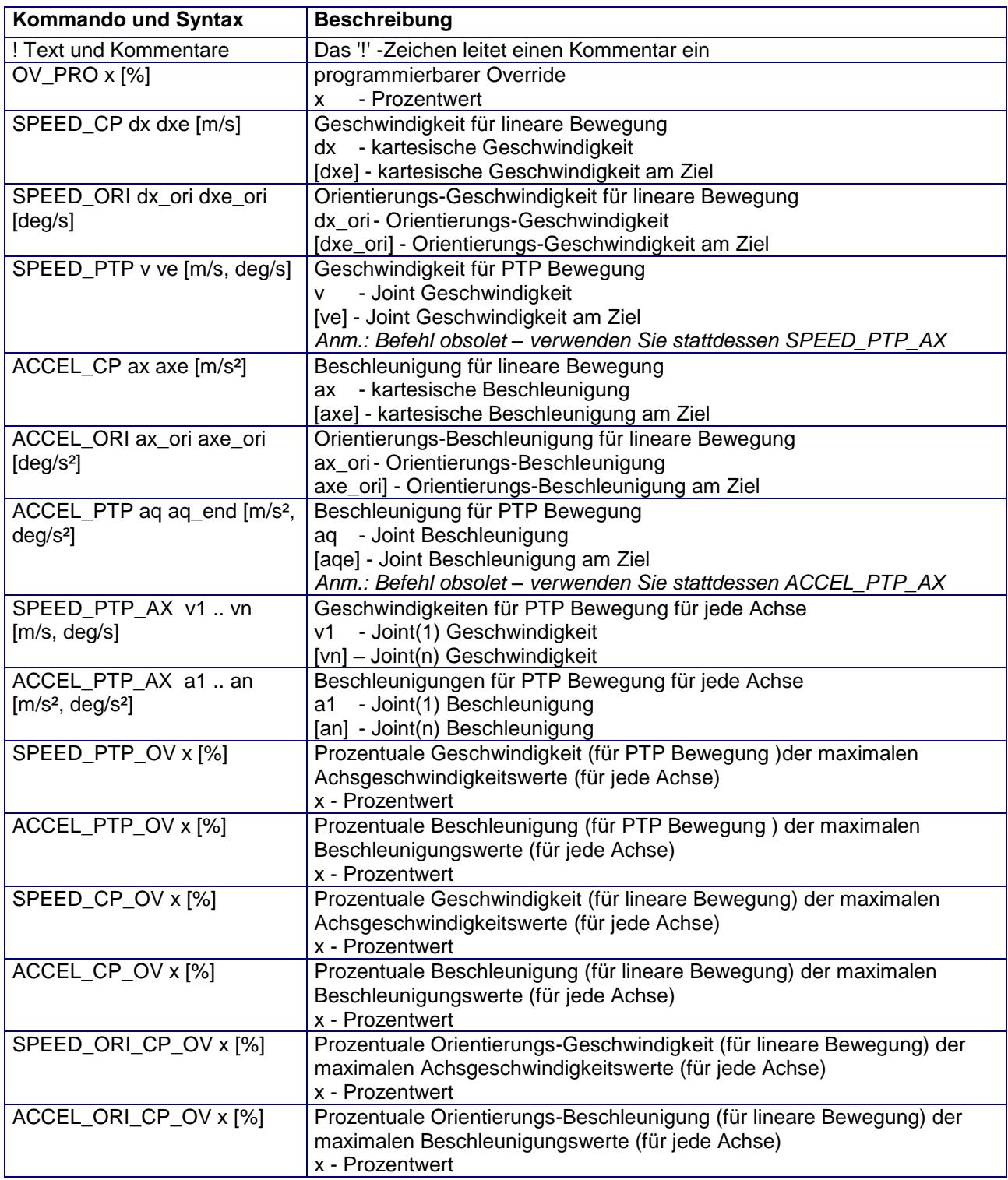

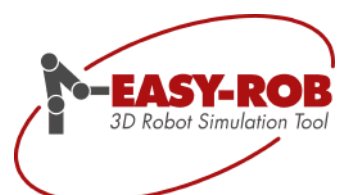

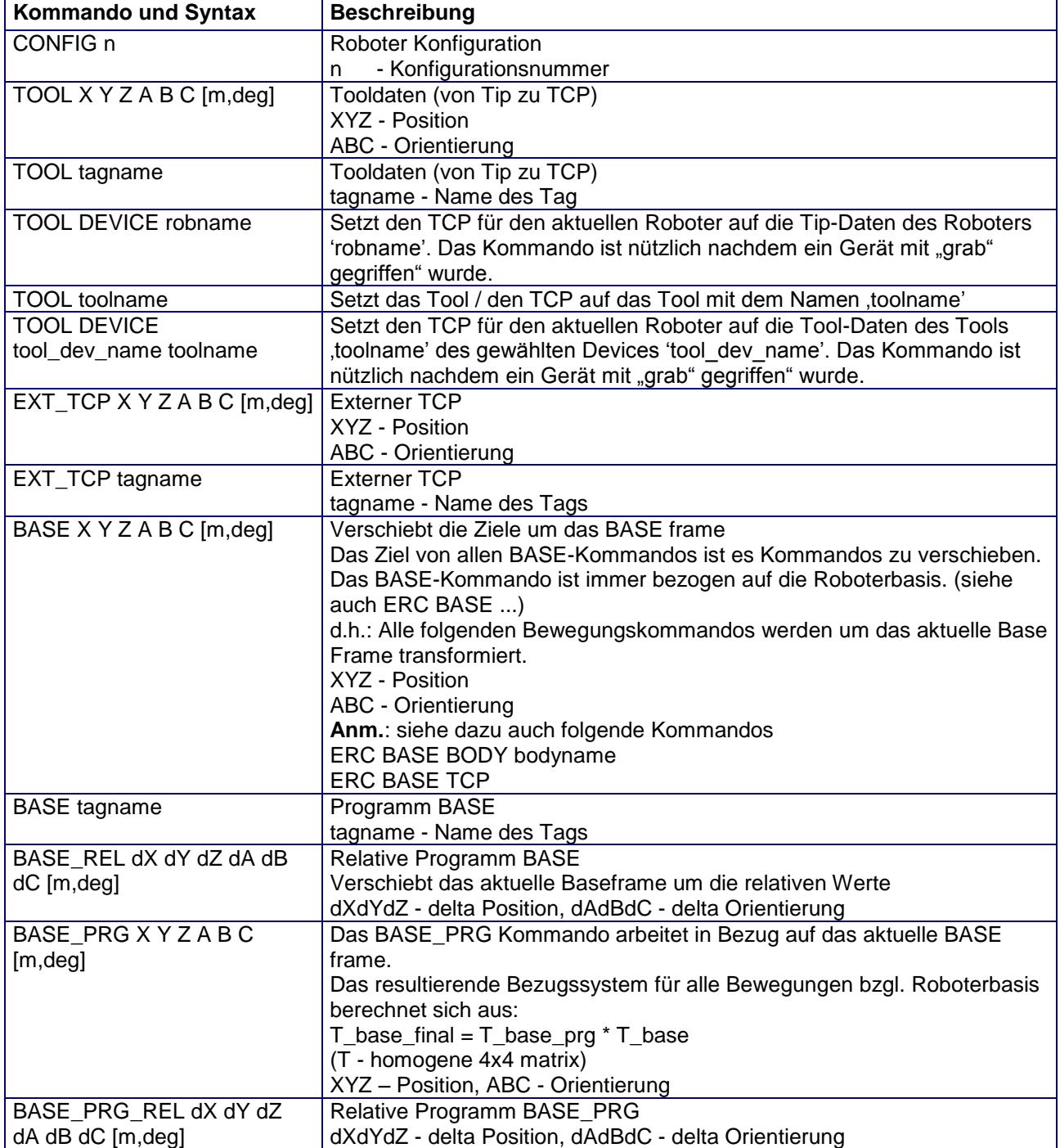

Technische Änderungen und Verbesserungen sind vorbehalten anderen anderen anderen 17/40

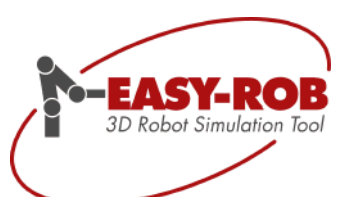

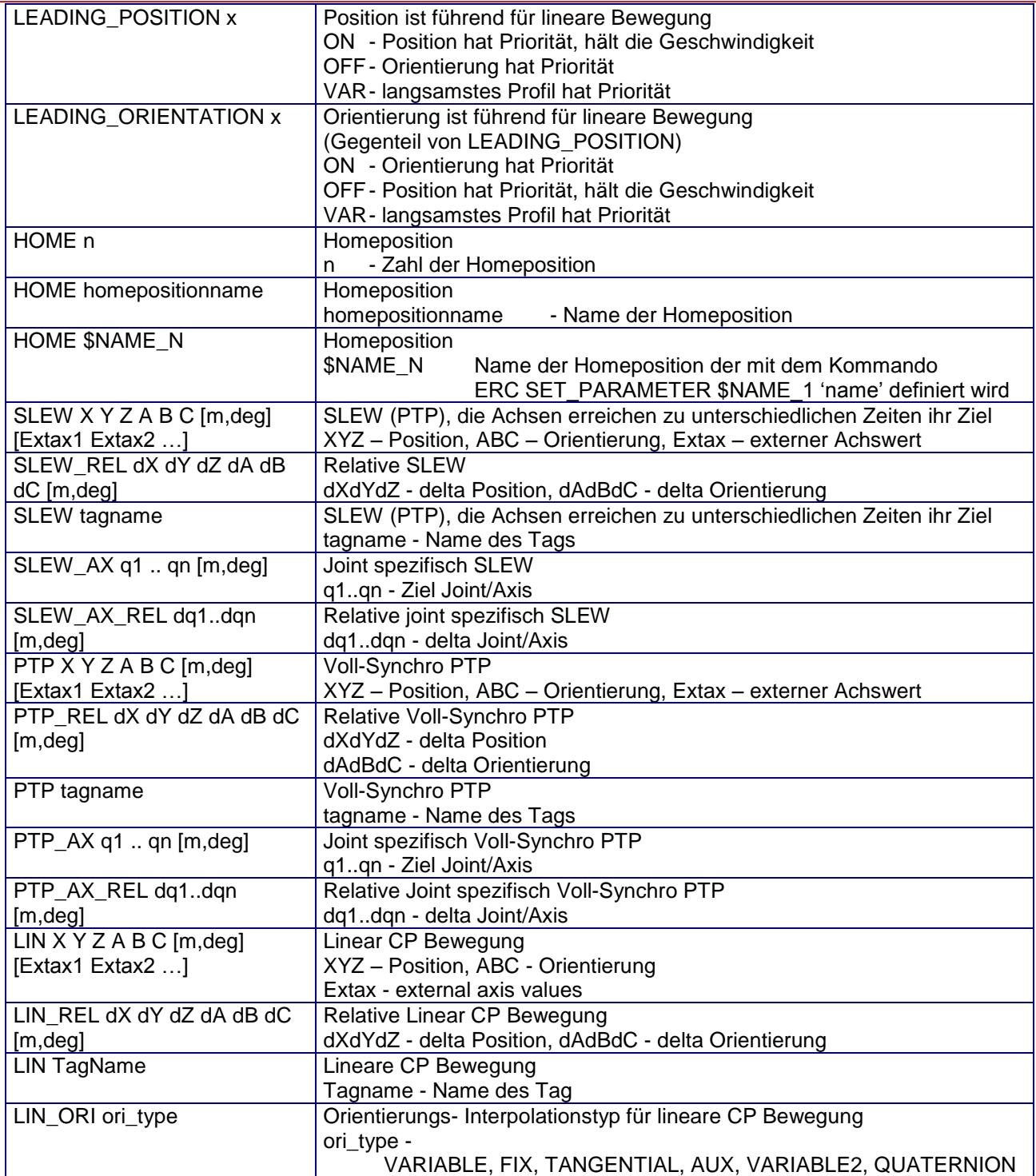

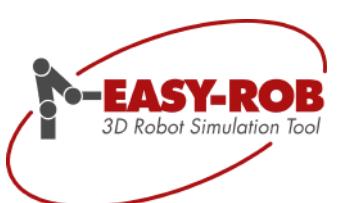

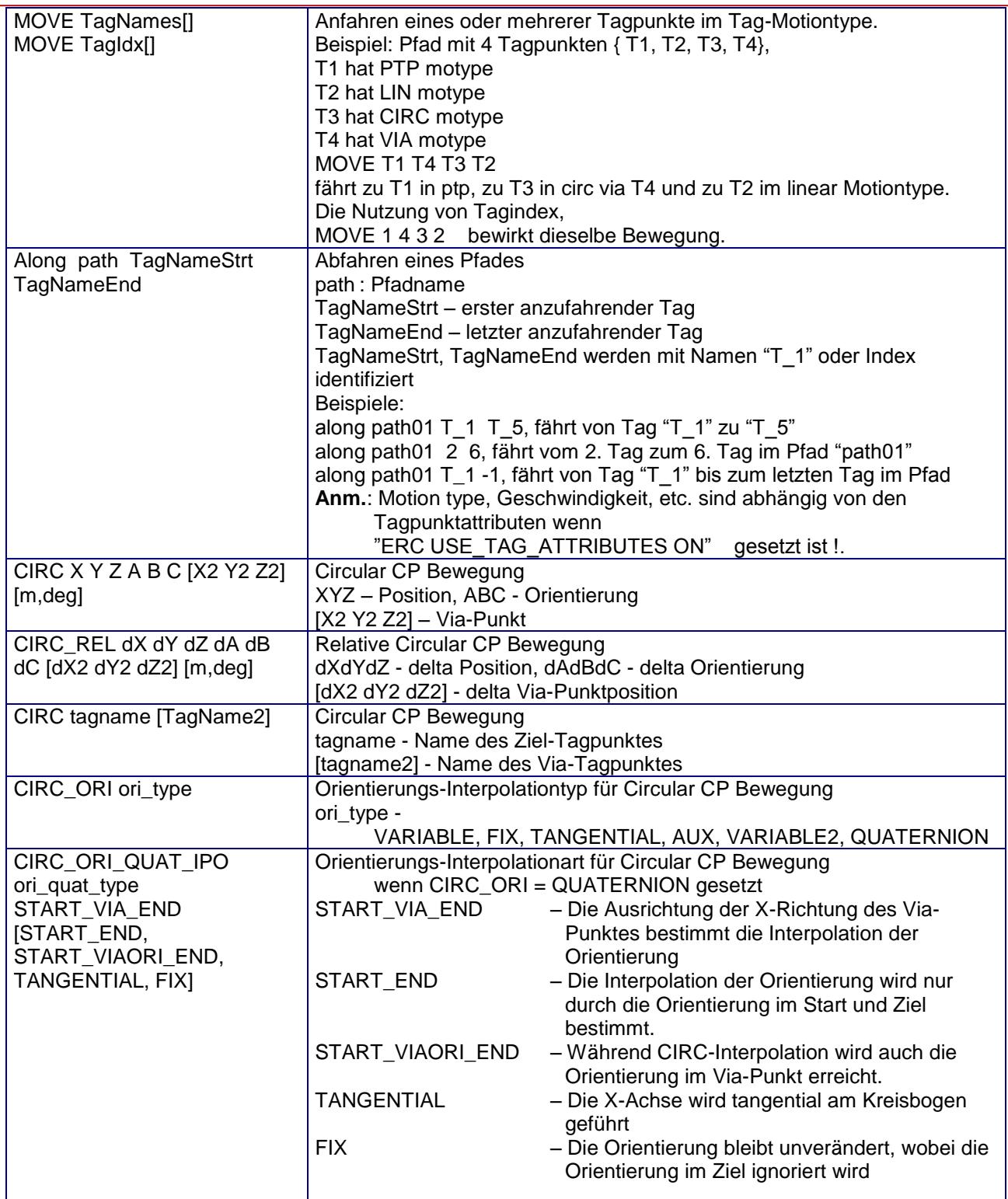

Technische Änderungen und Verbesserungen sind vorbehalten 9/40

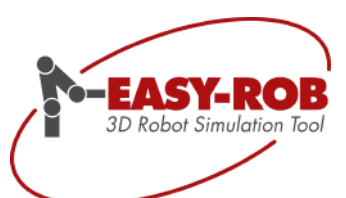

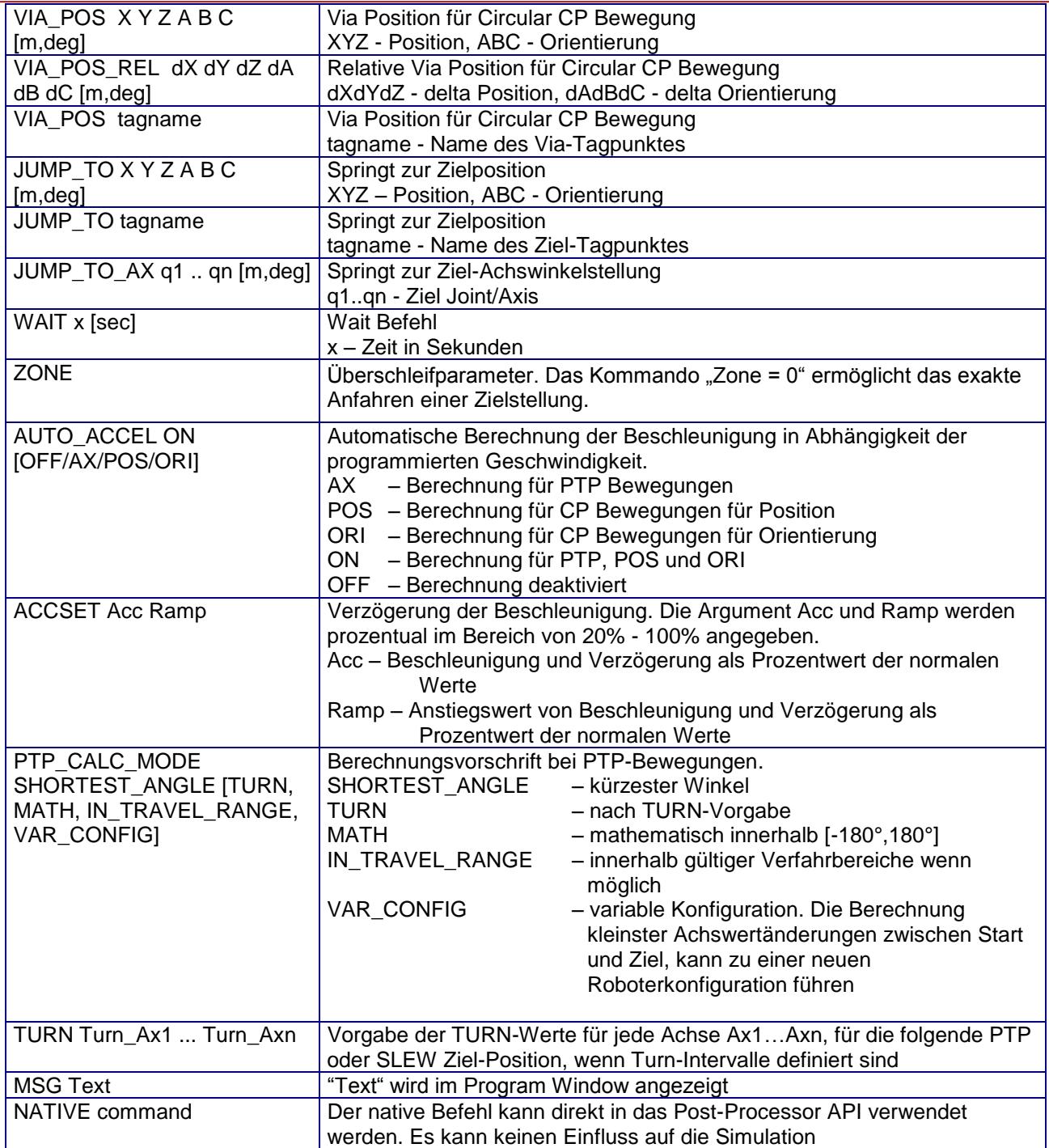

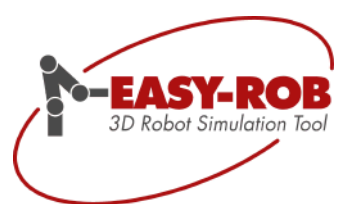

# <span id="page-10-0"></span>*IF, While und Goto Anweisungen*

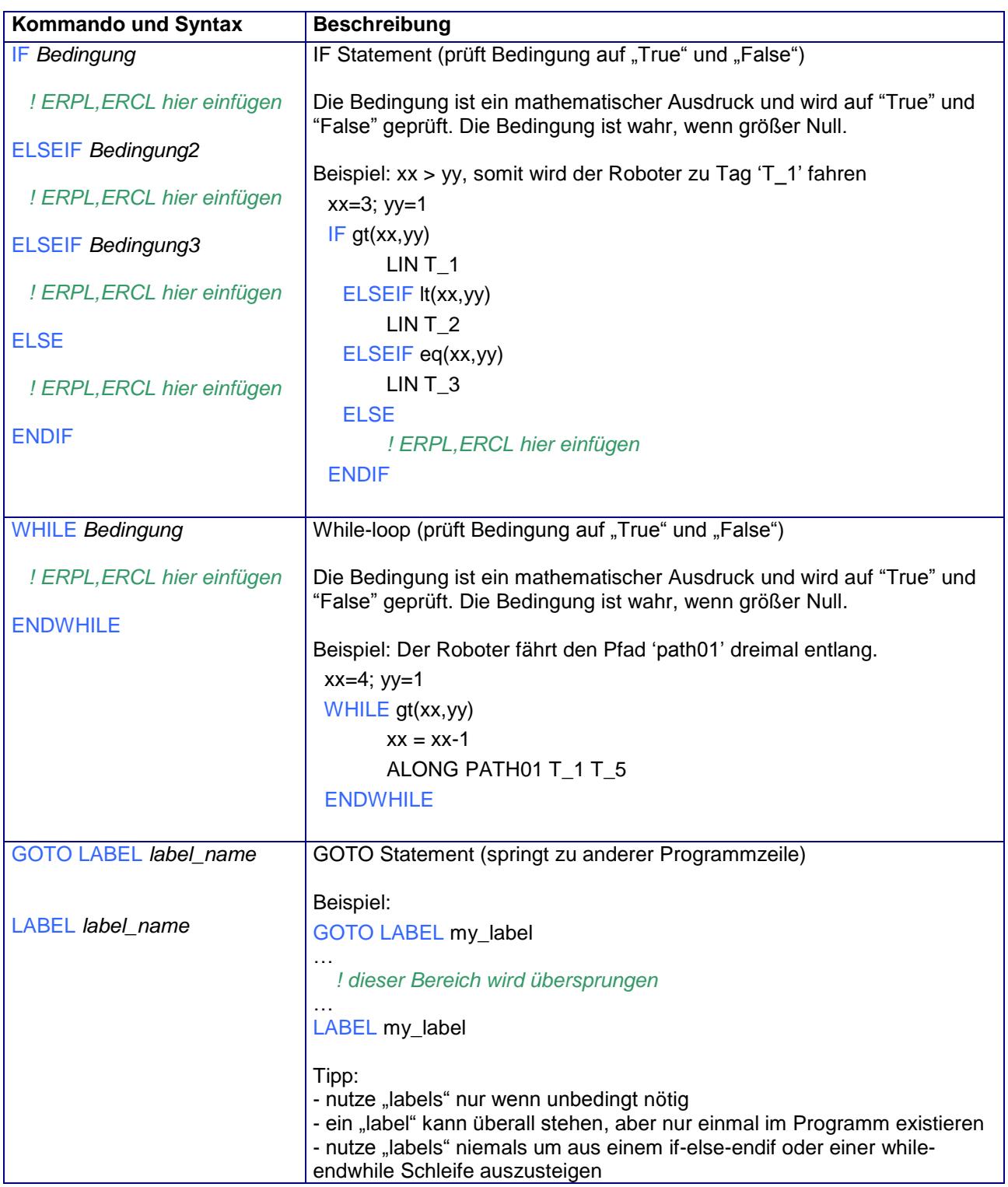

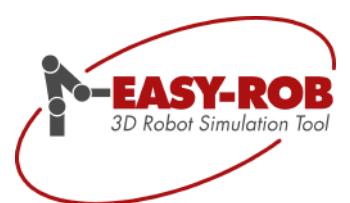

# <span id="page-11-0"></span>*Kommandos für I/O Signale*

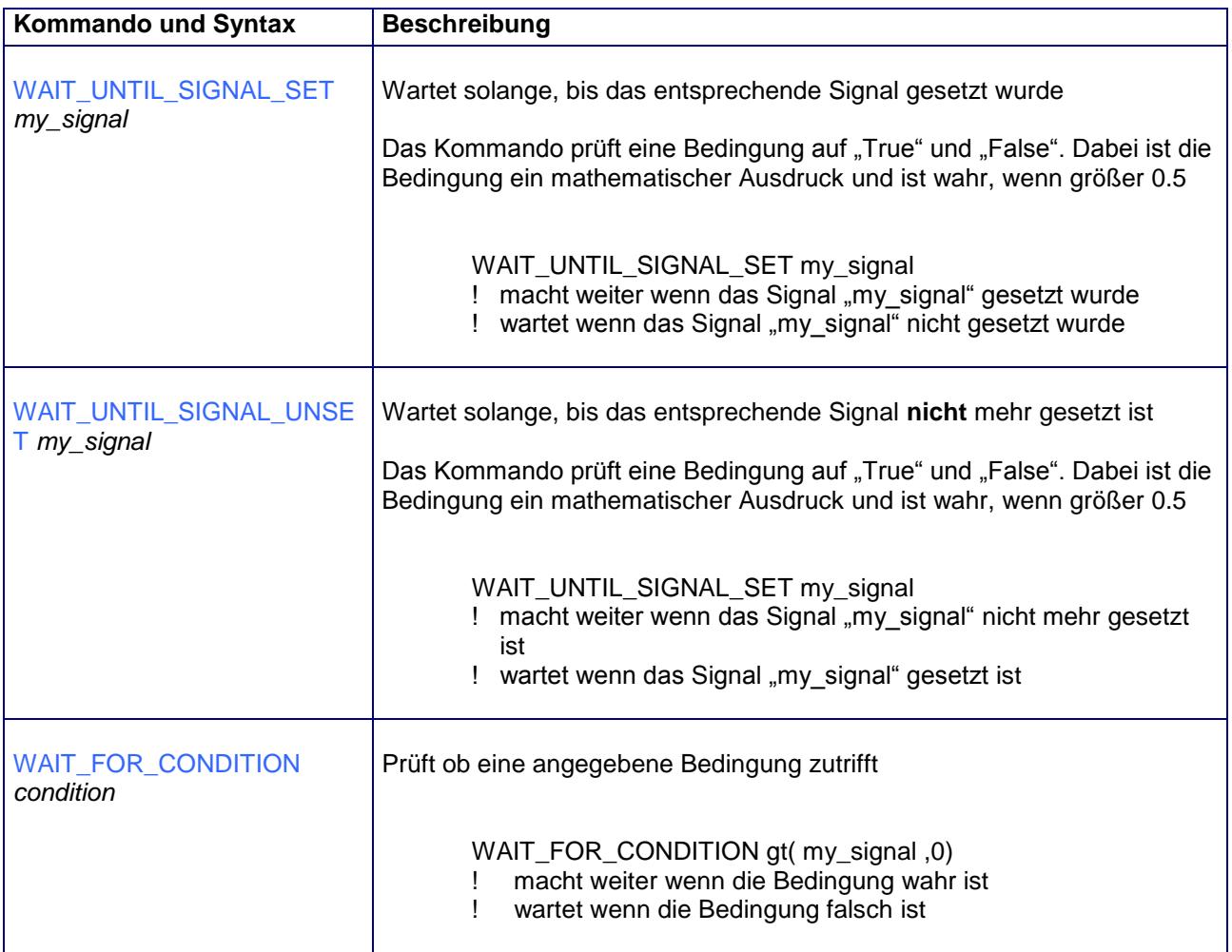

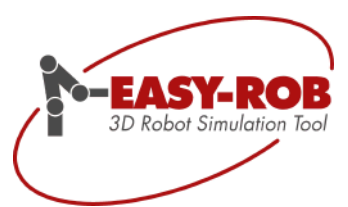

#### <span id="page-12-0"></span>*Mathematische Parser Konstanten*

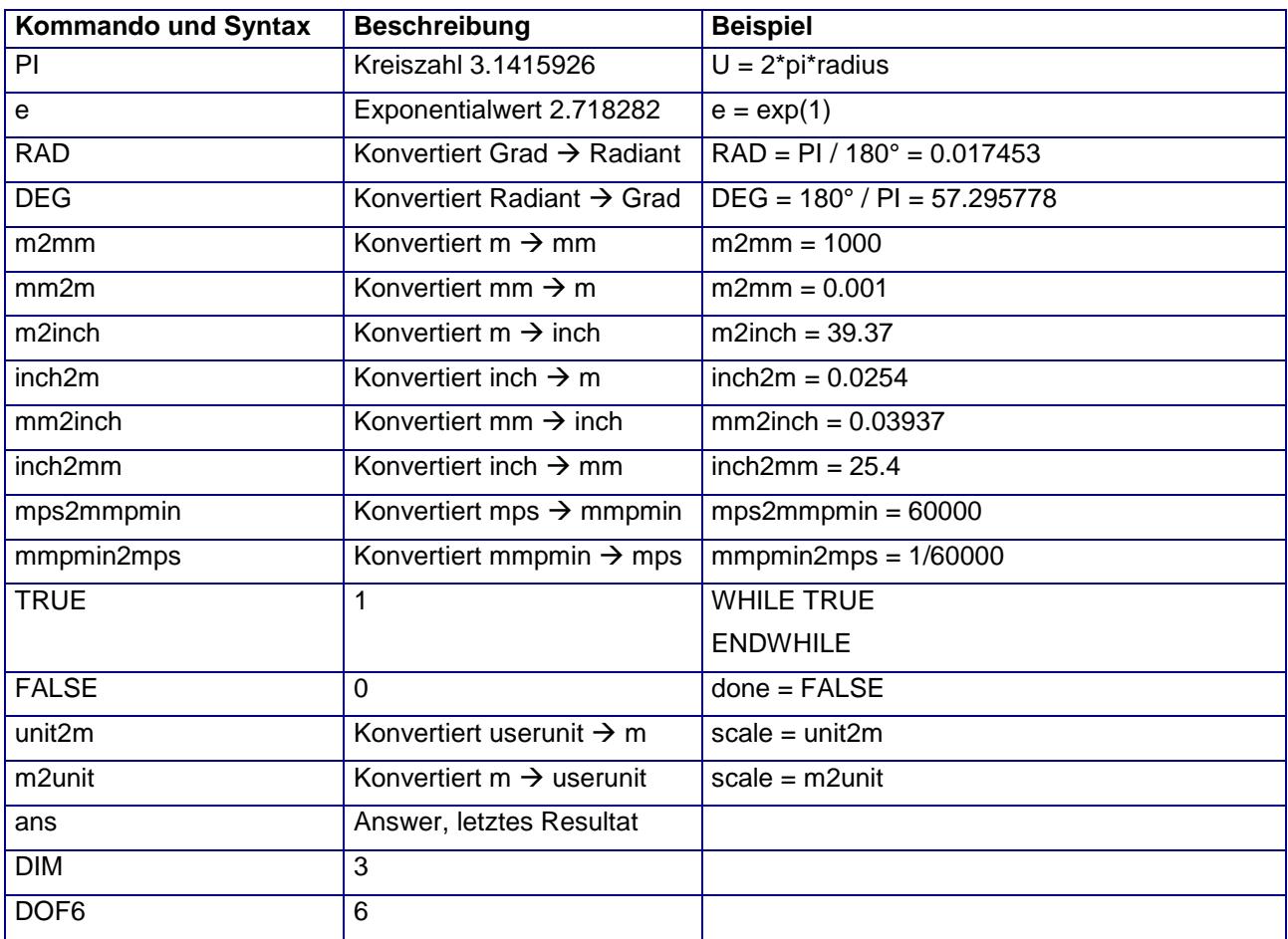

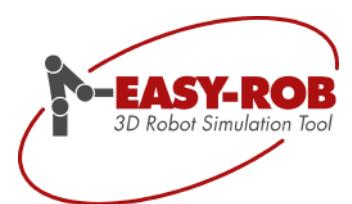

# <span id="page-13-0"></span>*Mathematische Parser Funktionen*

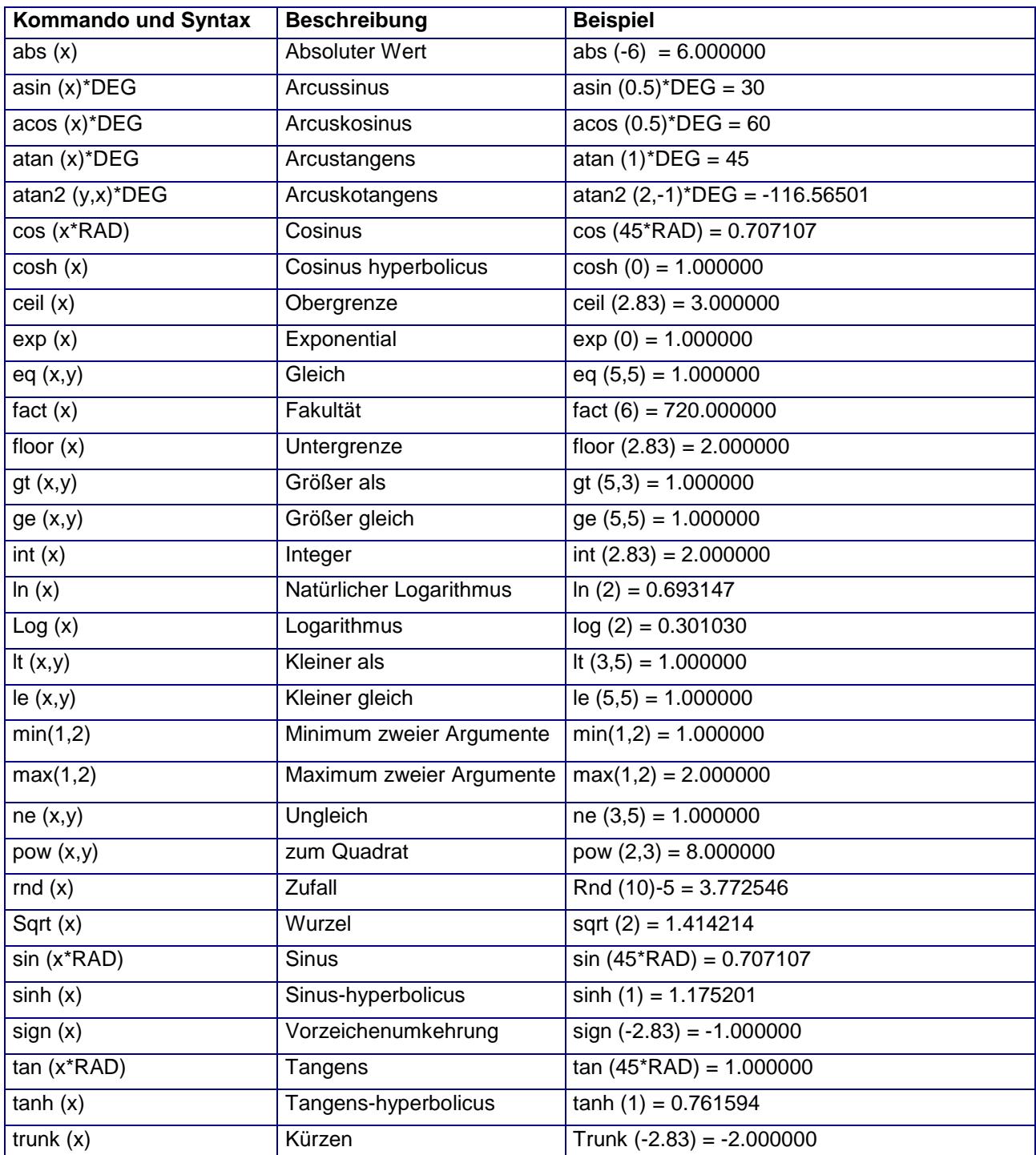

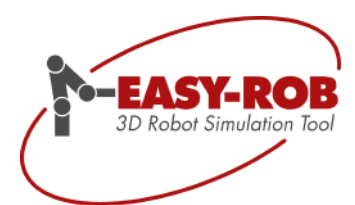

## <span id="page-14-0"></span>*Dreiecks Parser Funktionen*

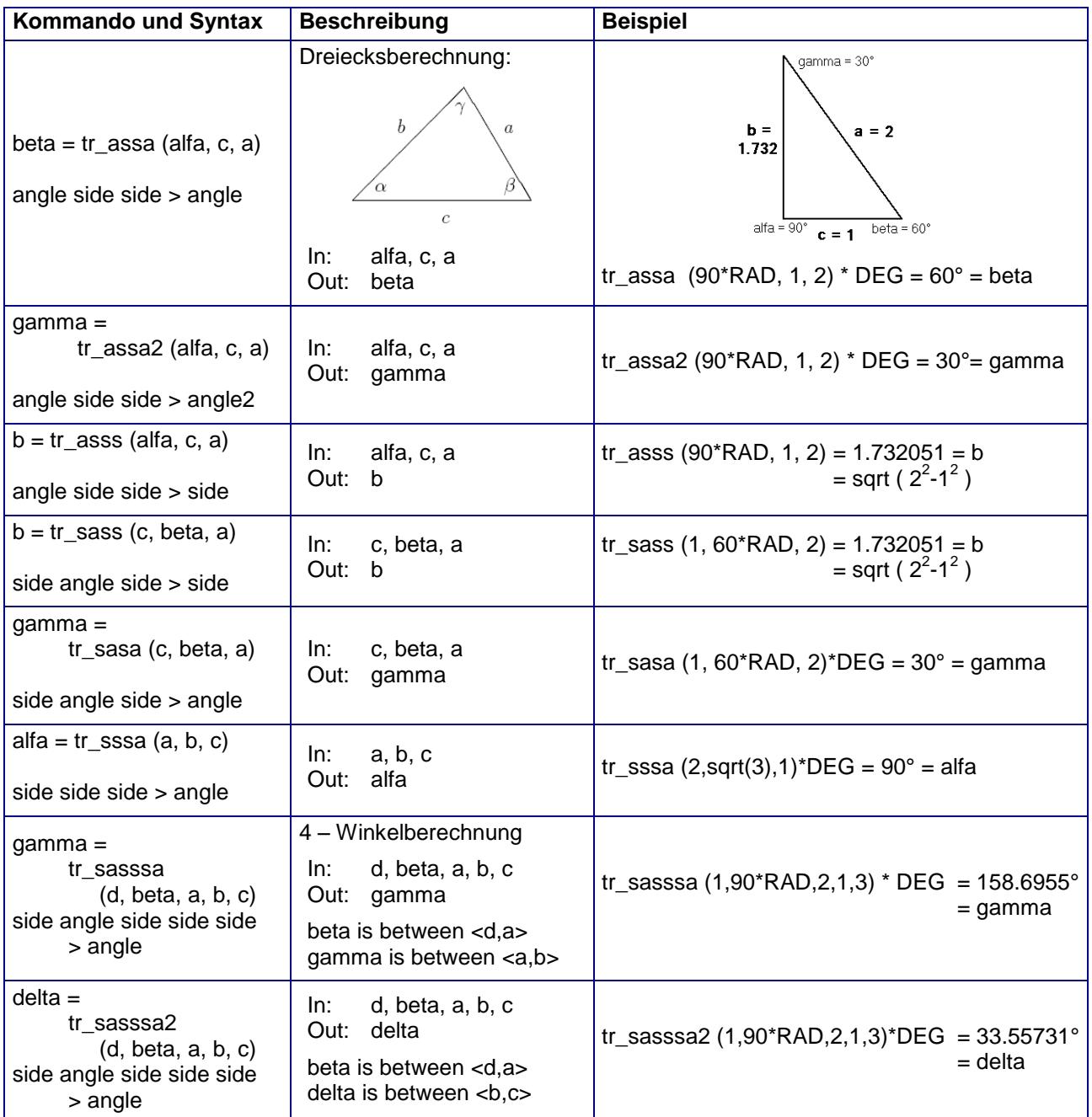

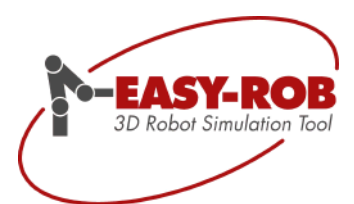

# <span id="page-15-0"></span>*Roboterbezogene Parser Funktionen*

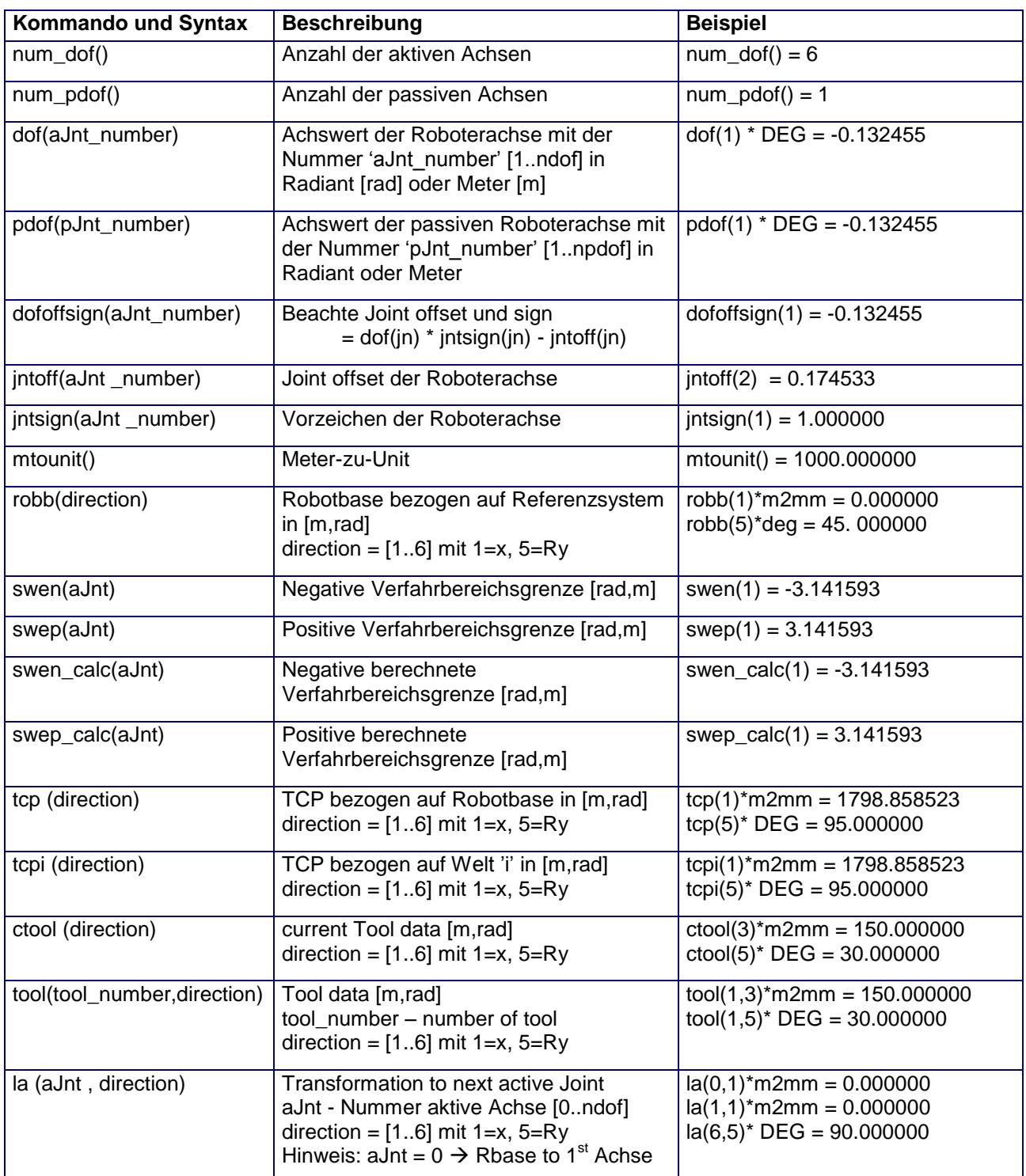

Technische Änderungen und Verbesserungen sind vorbehalten 16/40

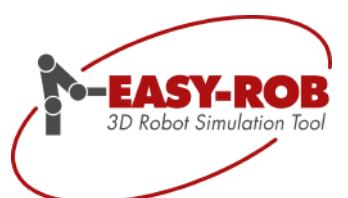

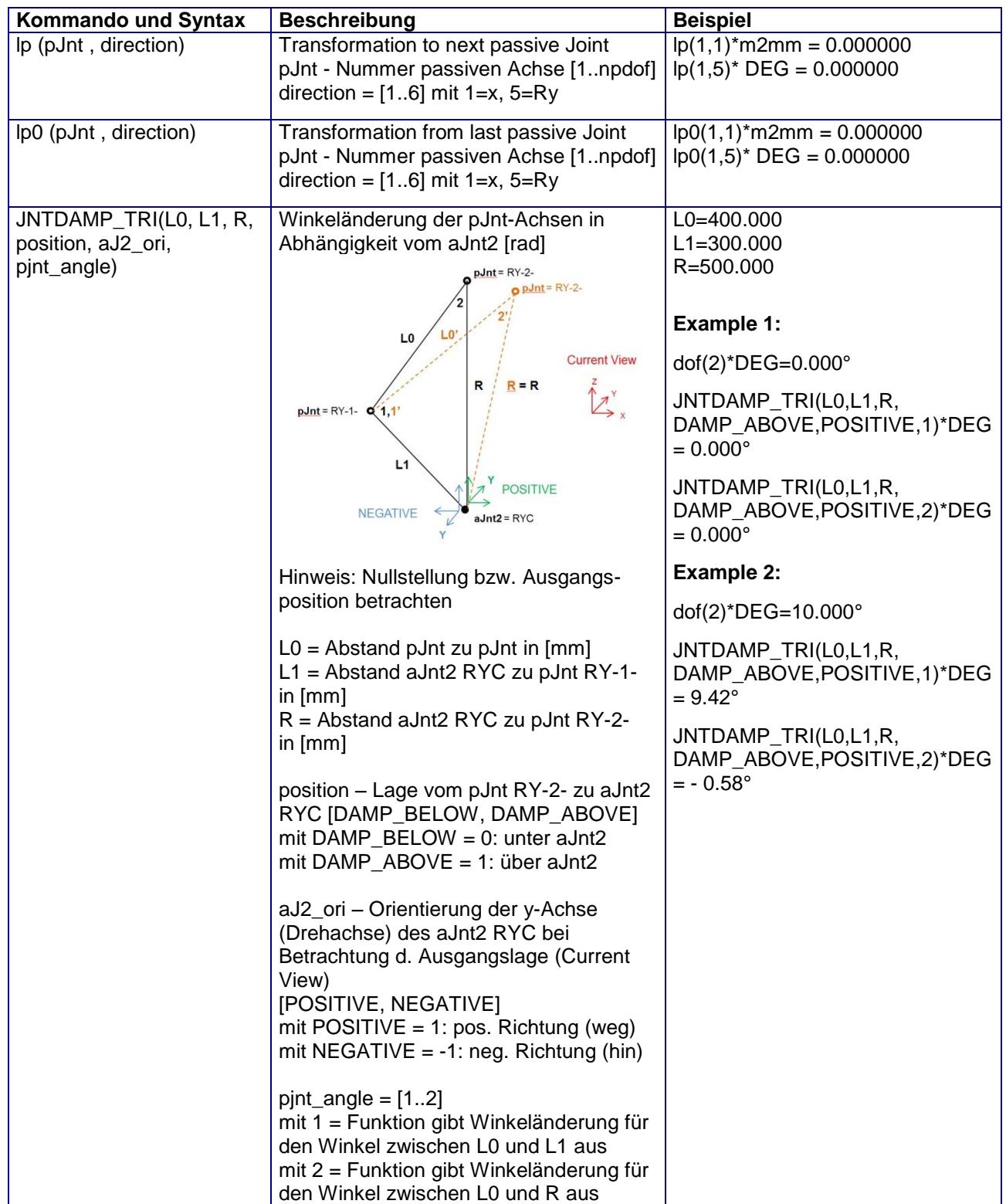

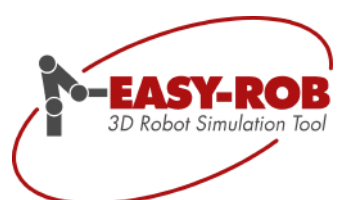

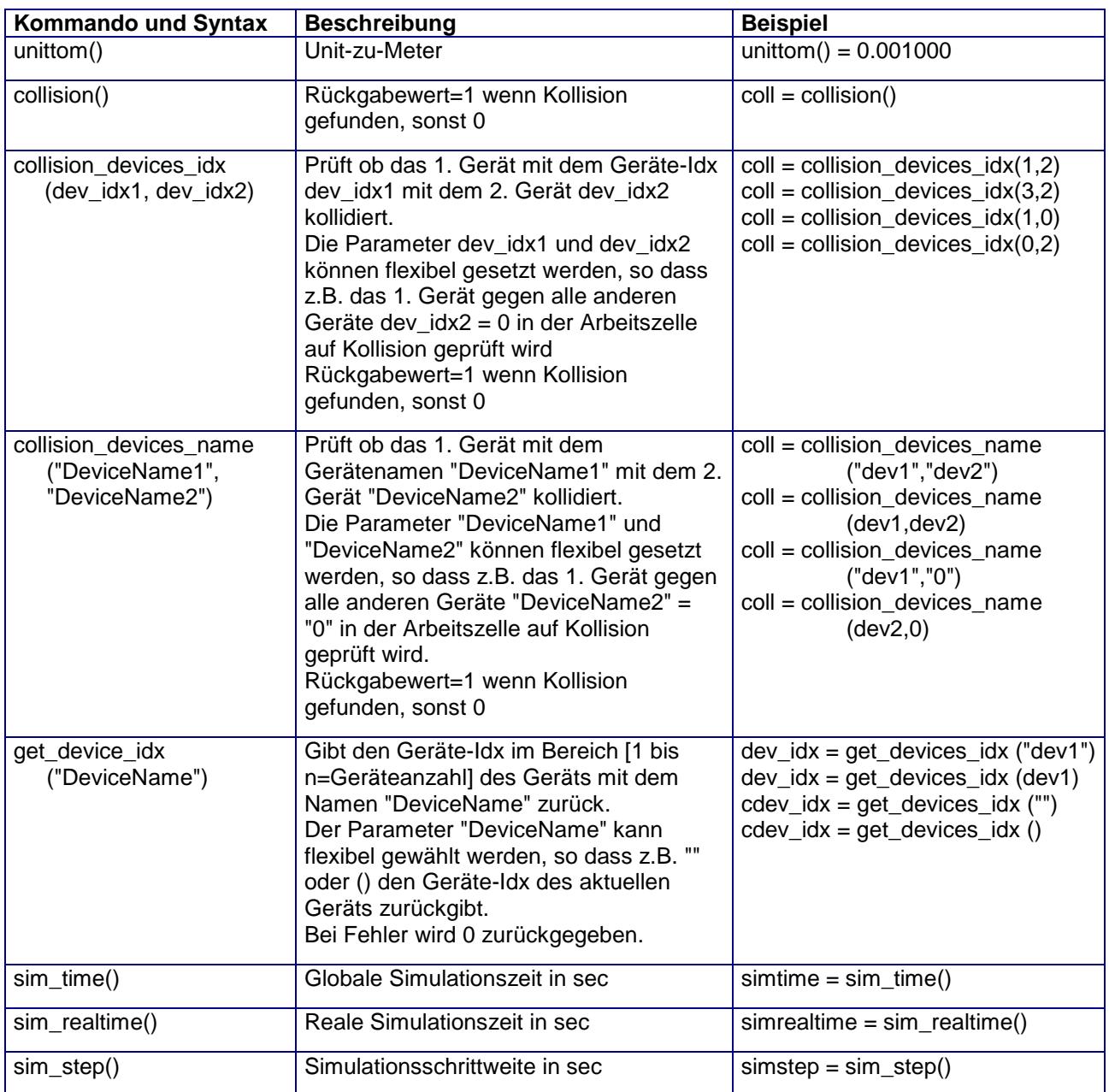

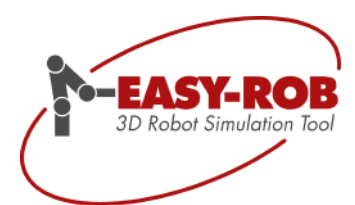

# **EASY-ROB™**

# <span id="page-18-0"></span>ERCL - EASY-ROB™ Kommando Sprache

ERCL ist eine Erweiterung zu ERPL, um nahezu alle Benutzerinteraktionen innerhalb eines Roboterprogramms zu automatisieren. Beispiele dafür sind:

TCP-Trace ON/OFF, Kollisionsprüfung ON, laden von Views, Rendering ändern zu flat, wire oder invisible, Farben ändern, ändern der Simulation Stepsize, Körper verschieben, Verschieben der Roboterbase, etc.. All diese Kommandos unterstützen Sie beim Erzeugen von fortschrittlichen und effektiven Simulationen.

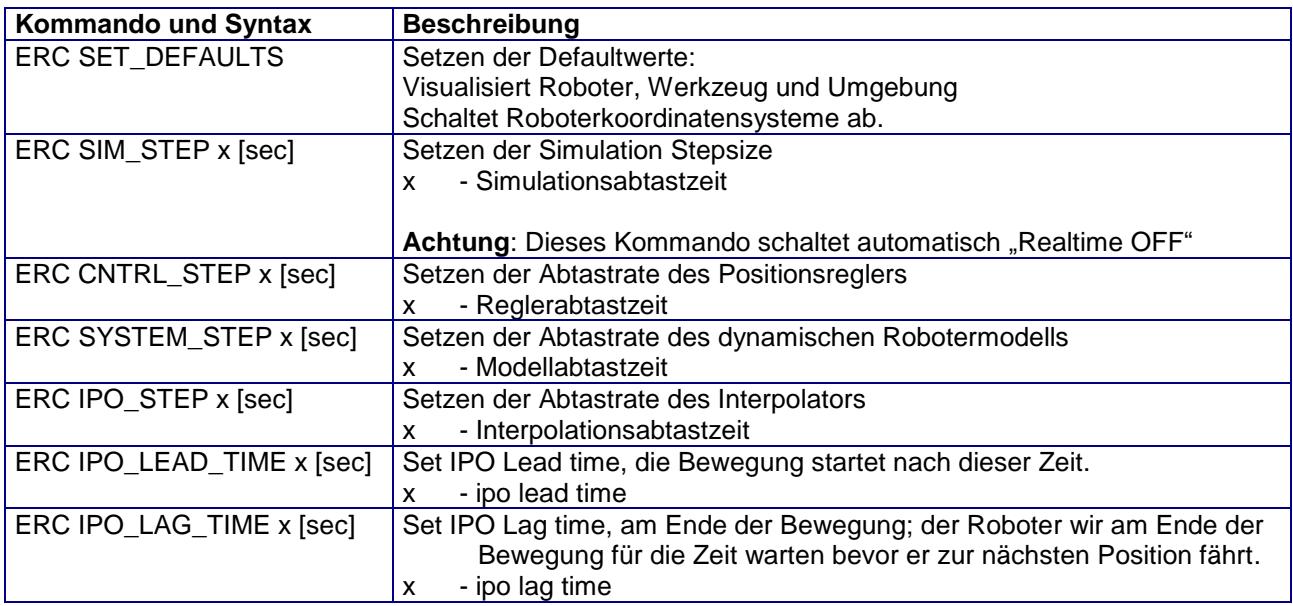

#### <span id="page-18-1"></span>*ERCL - ON / OFF Kommandos*

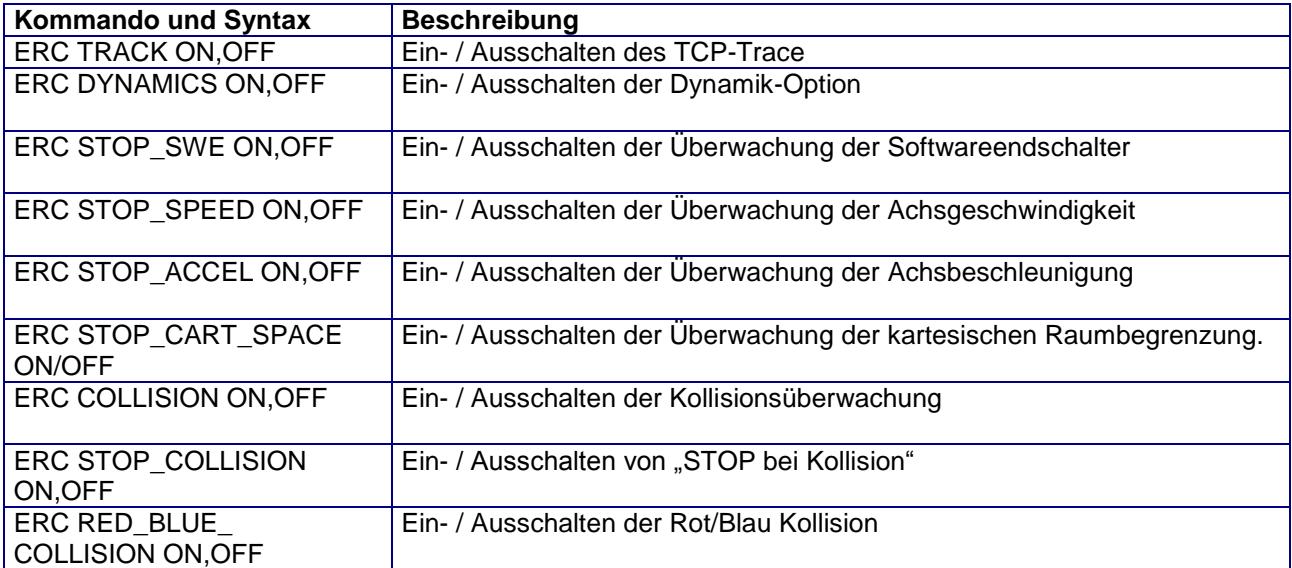

Technische Änderungen und Verbesserungen sind vorbehalten 19/40

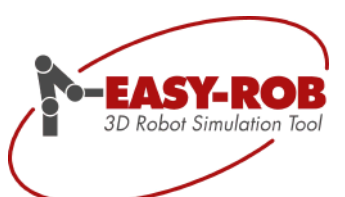

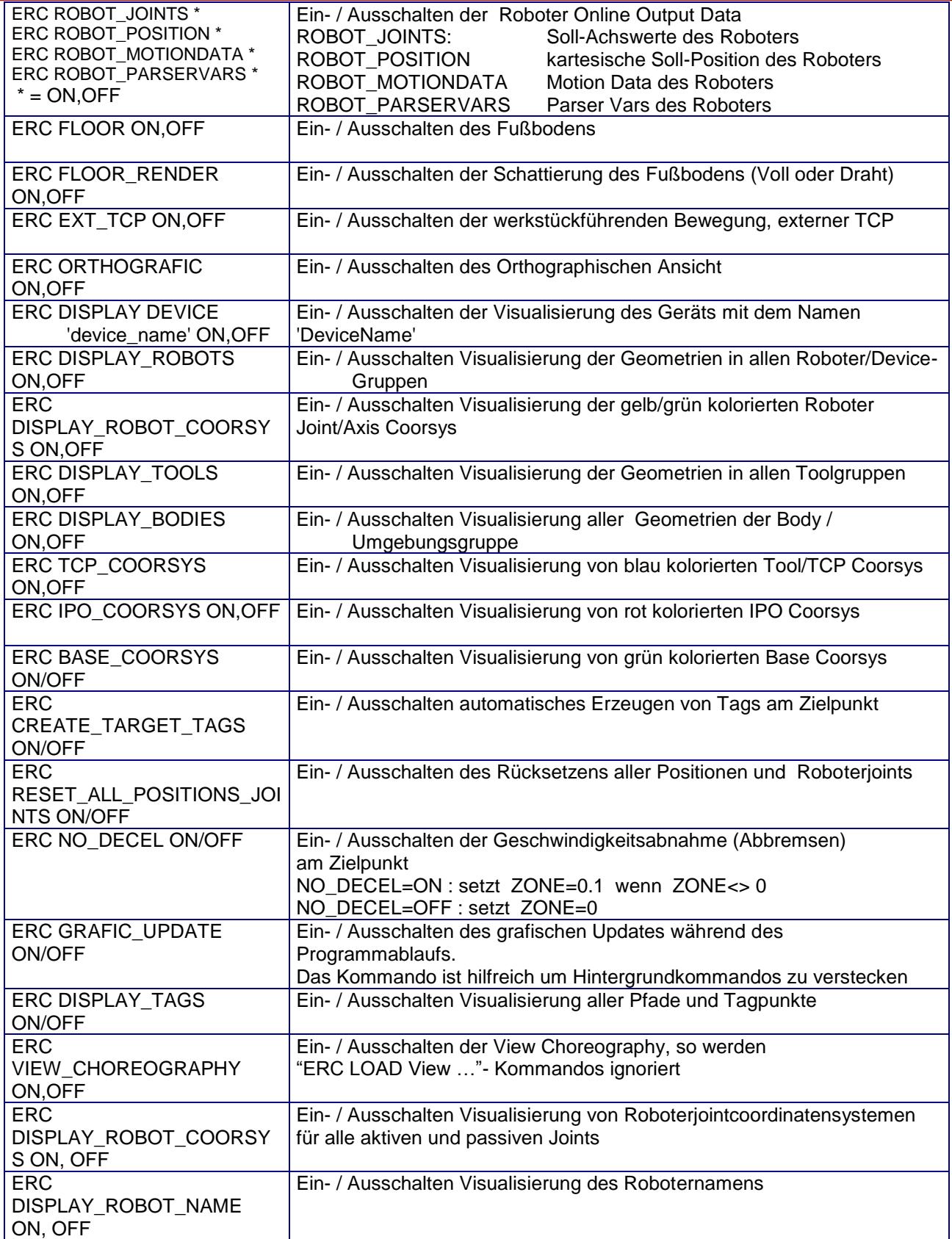

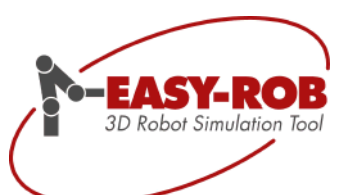

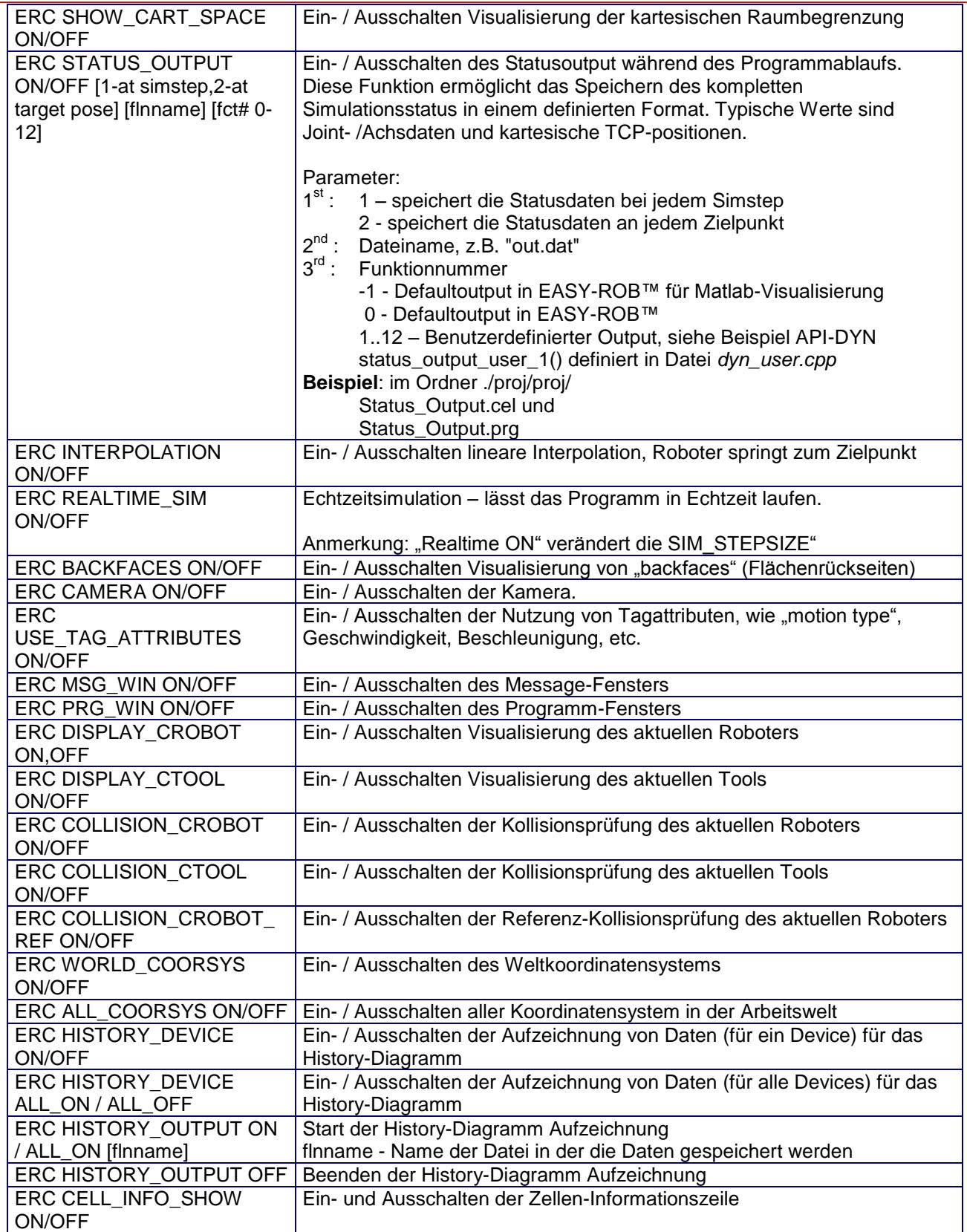

Technische Änderungen und Verbesserungen sind vorbehalten 21/40

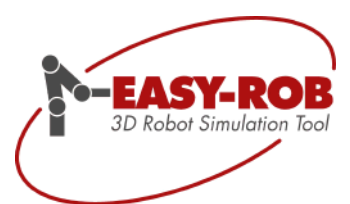

# <span id="page-21-0"></span>*ERCL - Post Processor Kommandos*

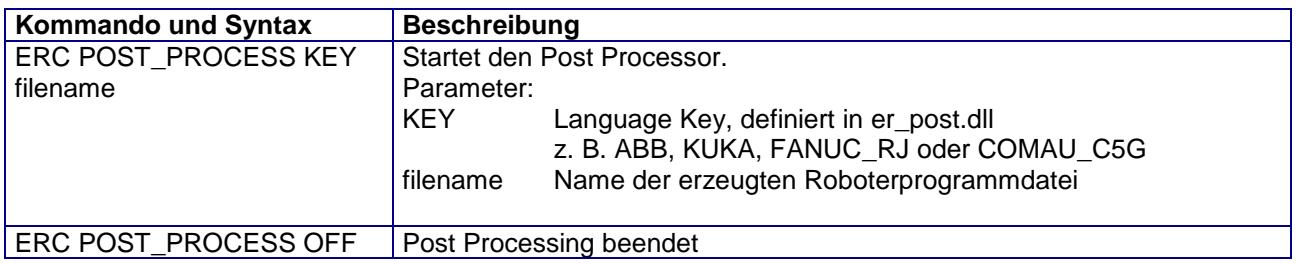

#### <span id="page-21-1"></span>*ERCL - Render Kommandos*

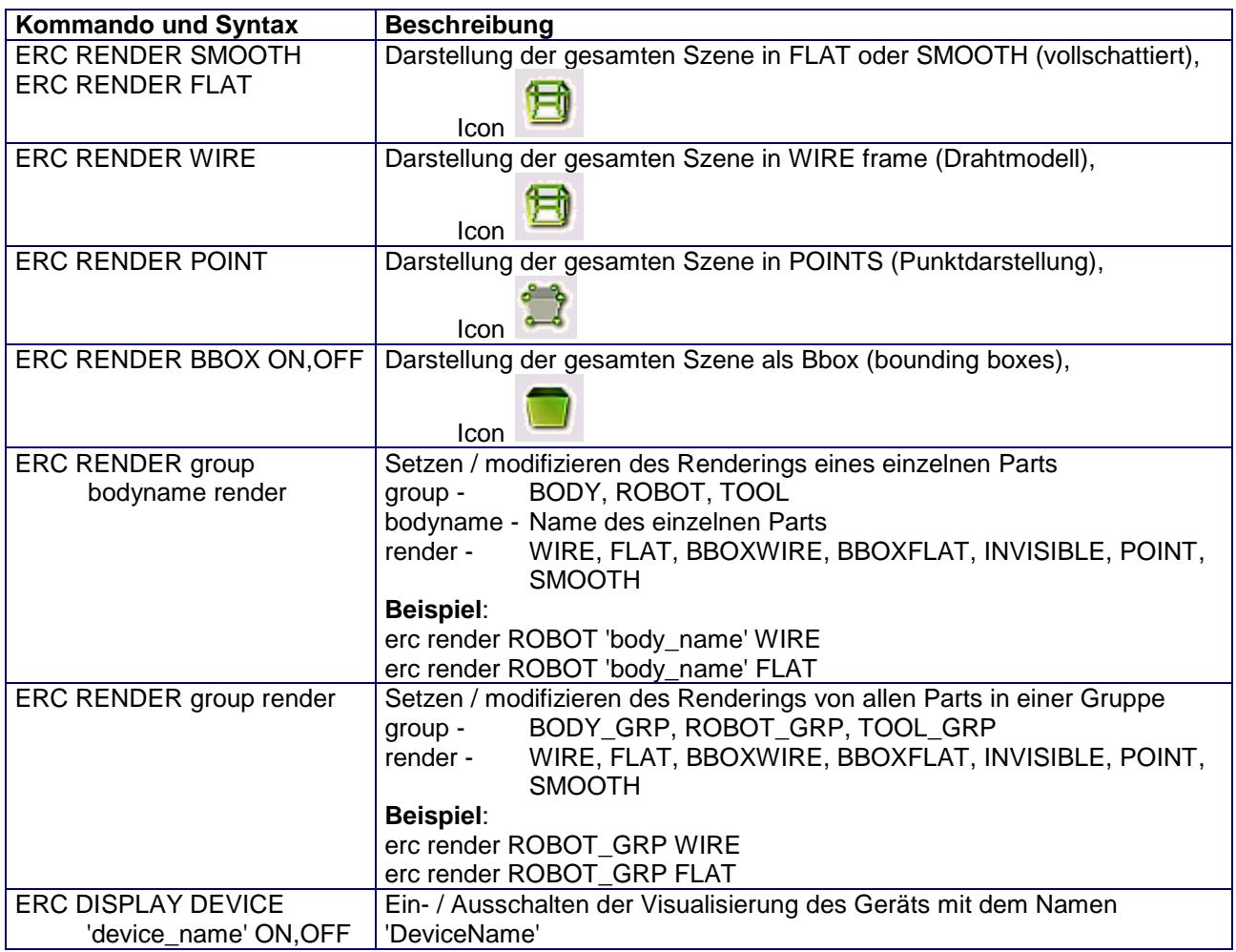

Technische Änderungen und Verbesserungen sind vorbehalten 22/40

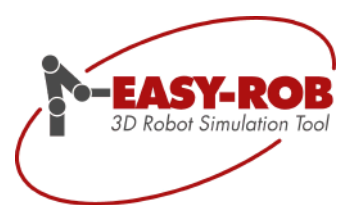

## <span id="page-22-0"></span>*ERCL - Kamera Kommandos*

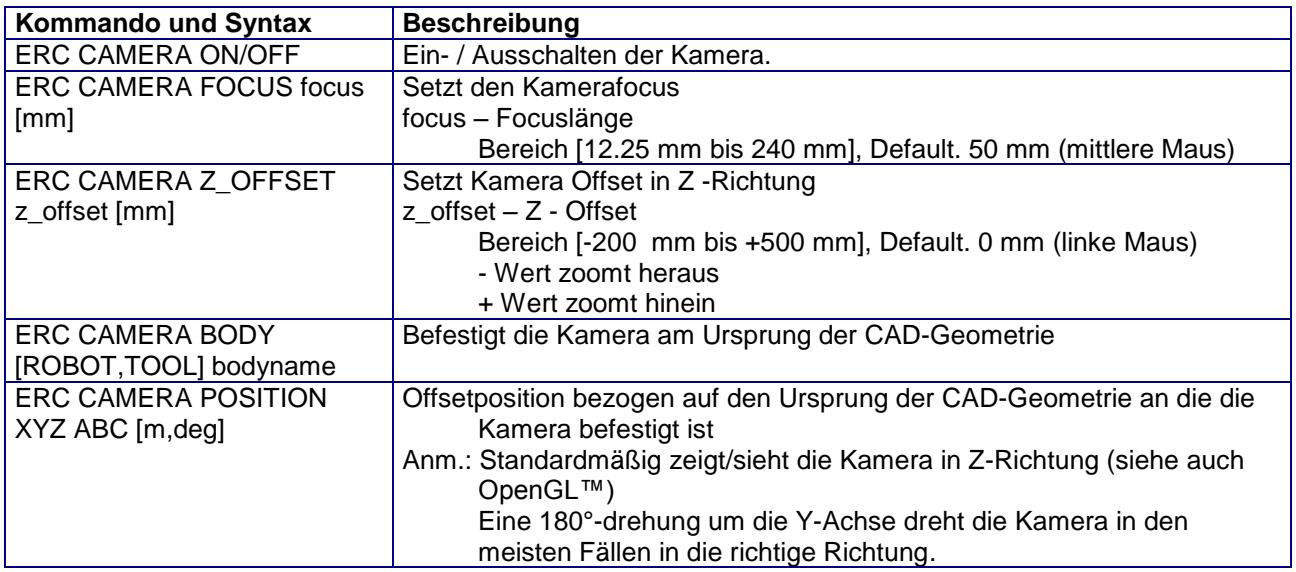

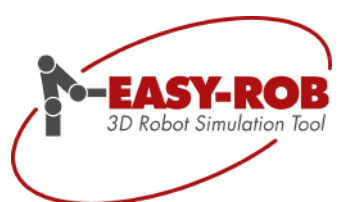

### <span id="page-23-0"></span>*ERCL - Farb- Kommandos*

Vordefinierte Farbwerte

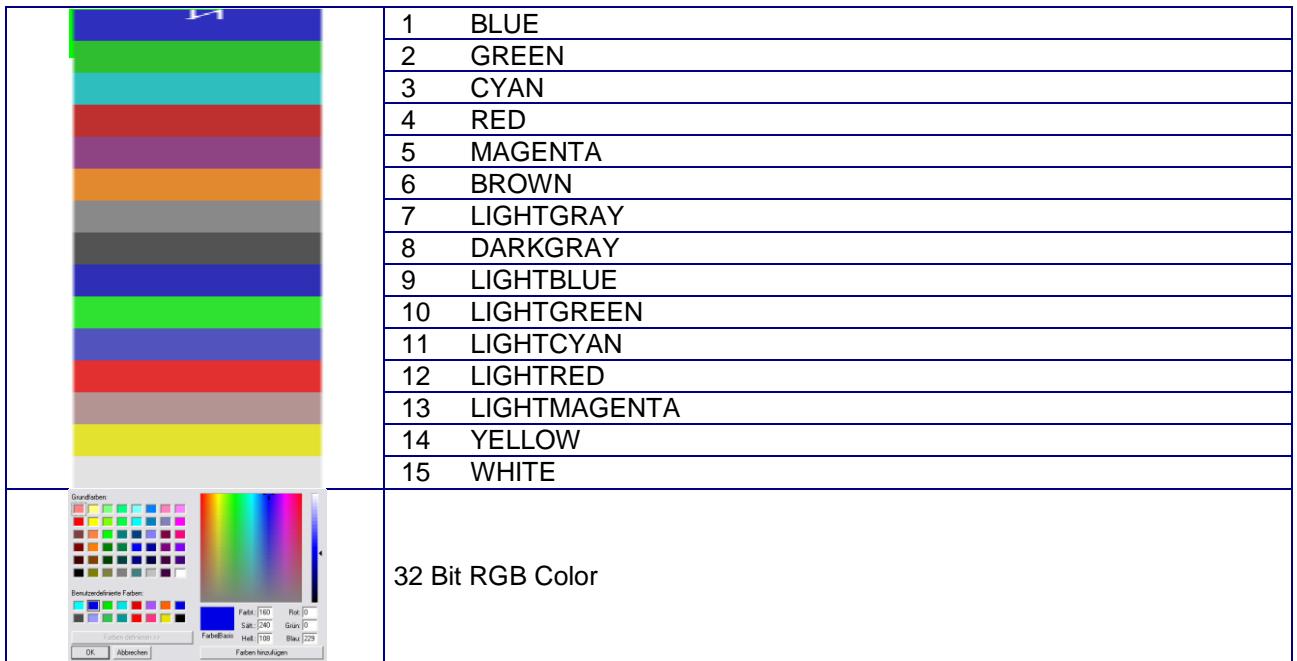

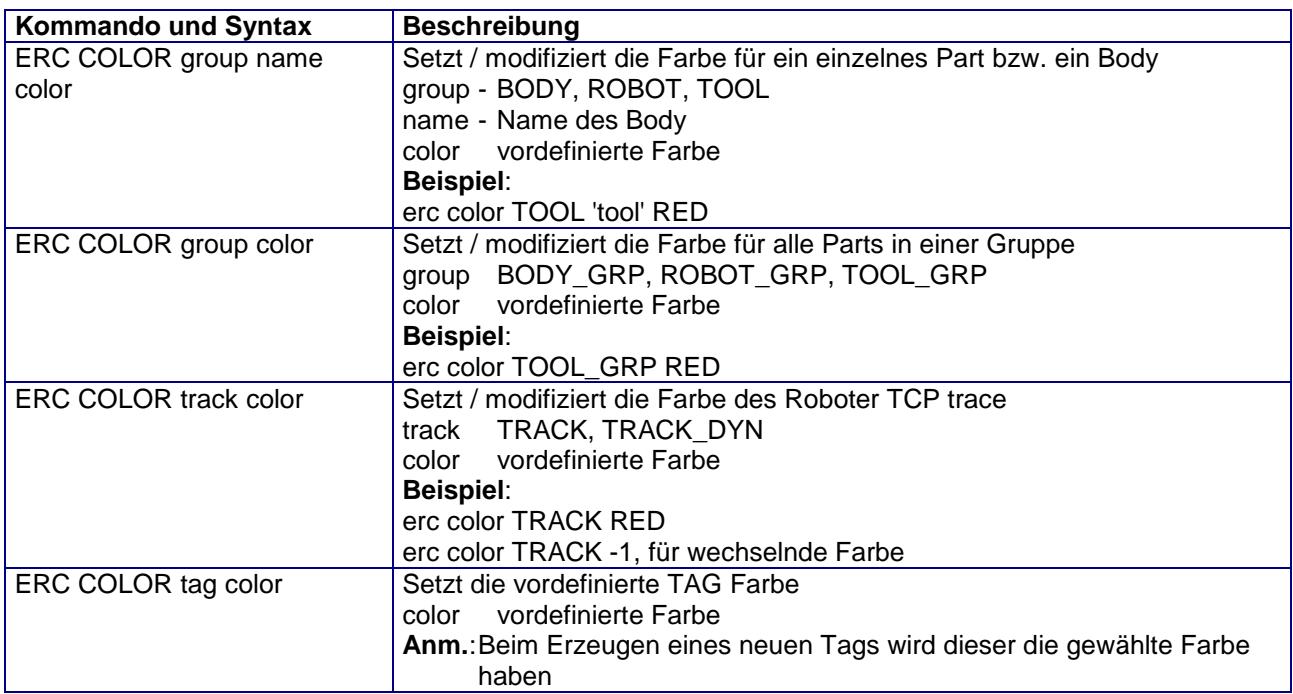

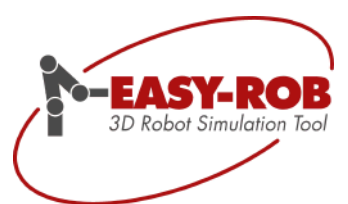

#### <span id="page-24-0"></span>*ERCL - Transparenz- Kommandos*

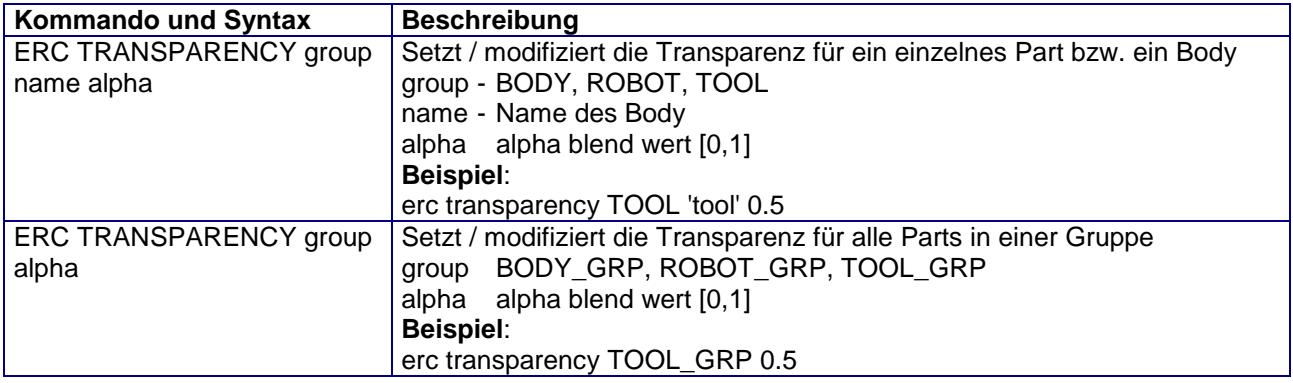

#### <span id="page-24-1"></span>*ERCL - Reset und Save Kommandos*

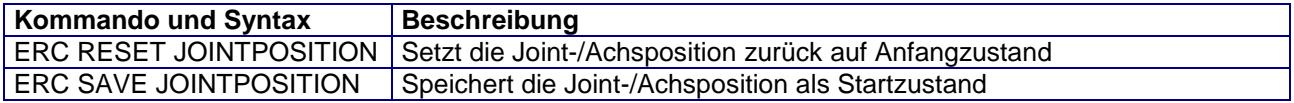

#### <span id="page-24-2"></span>*ERCL - Load Kommandos*

Mit dem Load Kommando können Sie während des Programmablaufs weitere Dateien wie z.B. ein Tool oder eine andere Ansicht (View) laden.

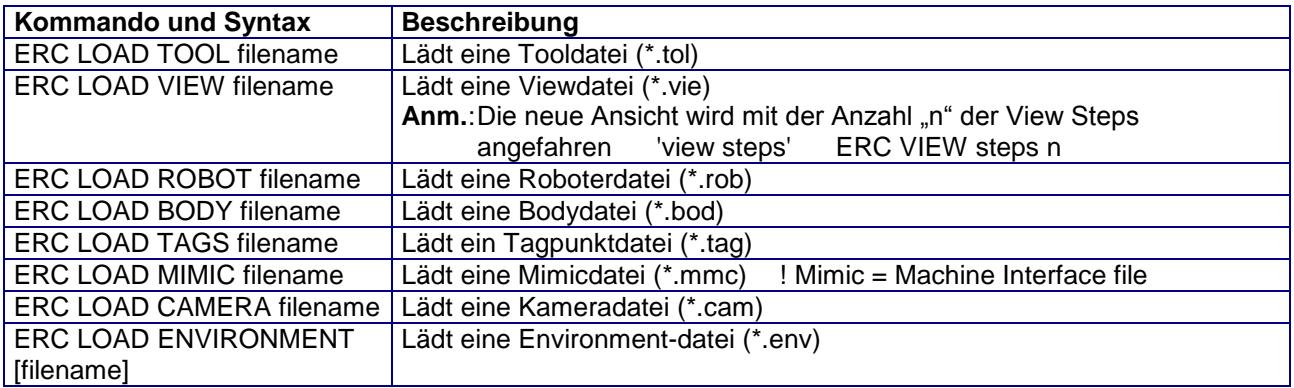

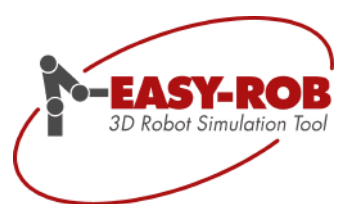

# <span id="page-25-0"></span>*ERCL - Move Kommandos*

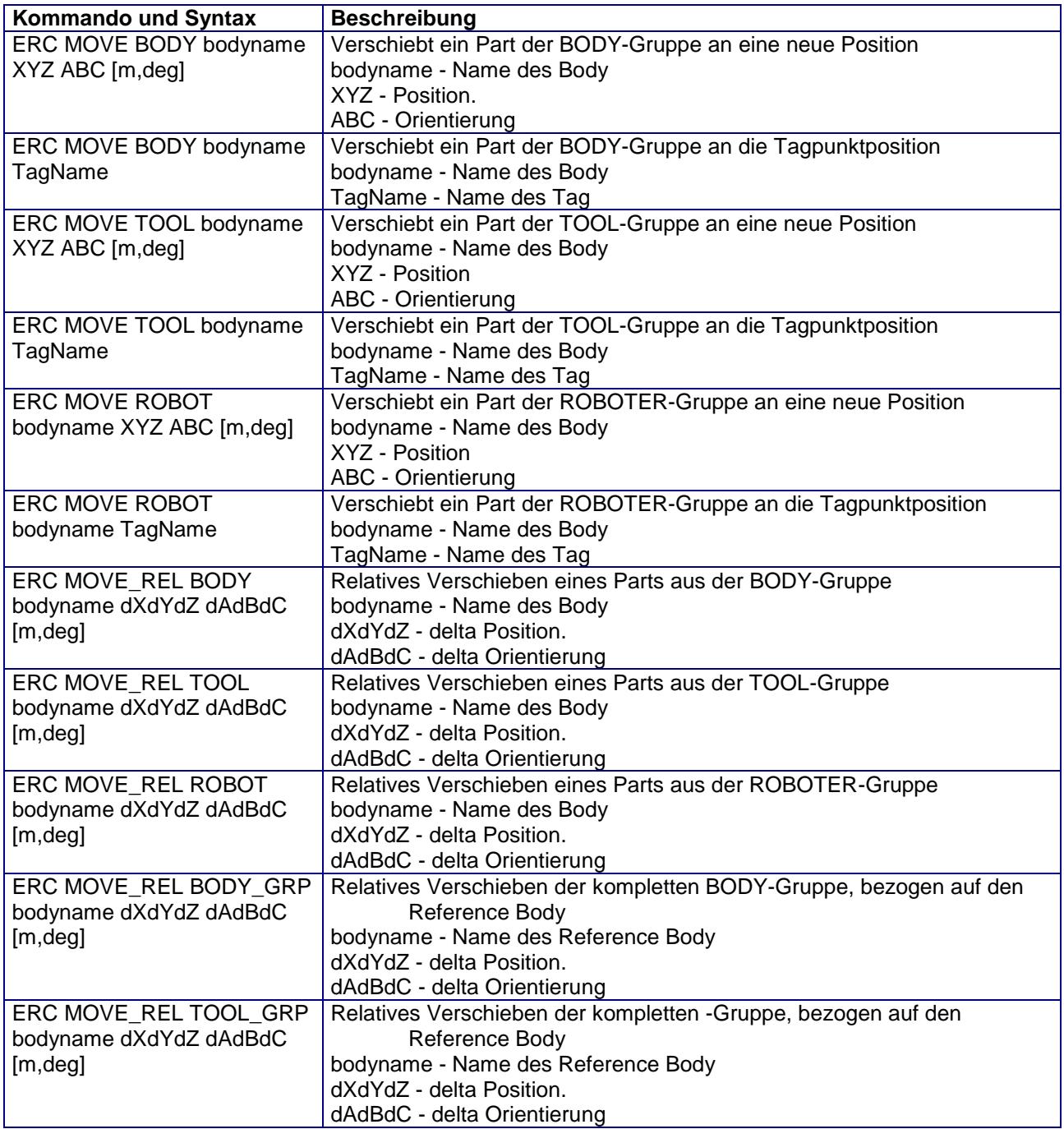

Technische Änderungen und Verbesserungen sind vorbehalten 26/40

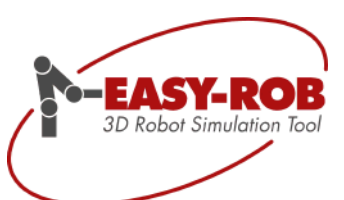

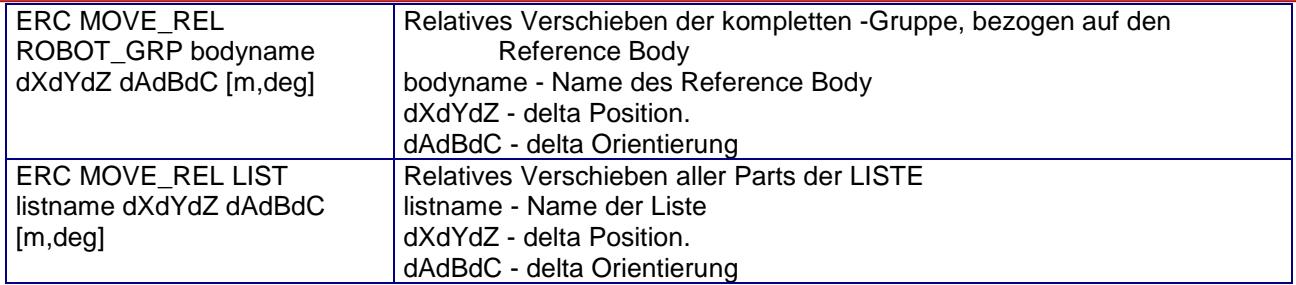

#### <span id="page-26-0"></span>*ERCL - Grab und Release Kommandos*

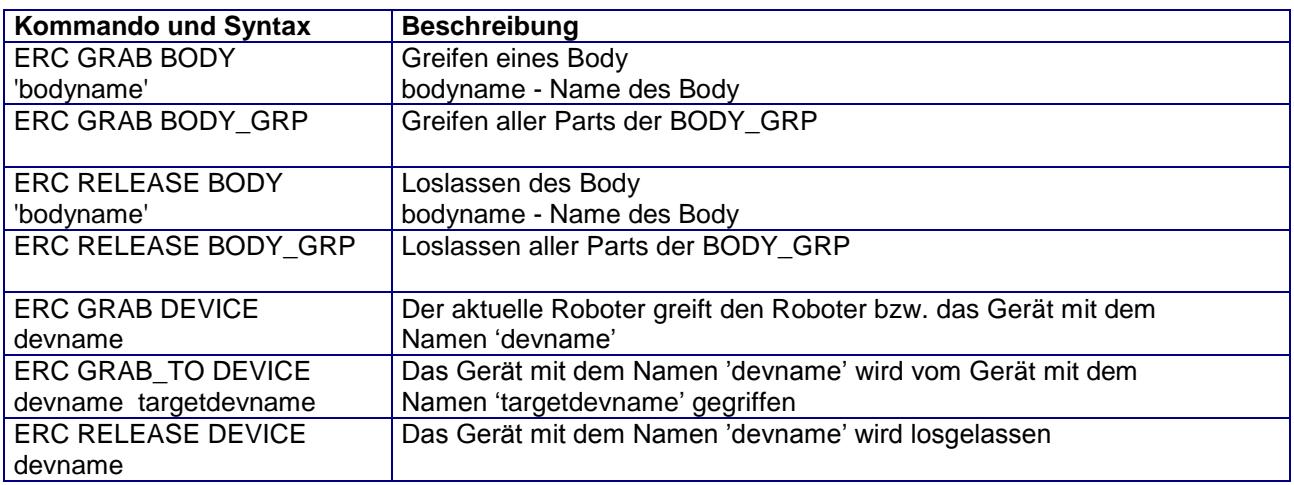

#### <span id="page-26-1"></span>*ERCL - Roboter / Device Kommandos*

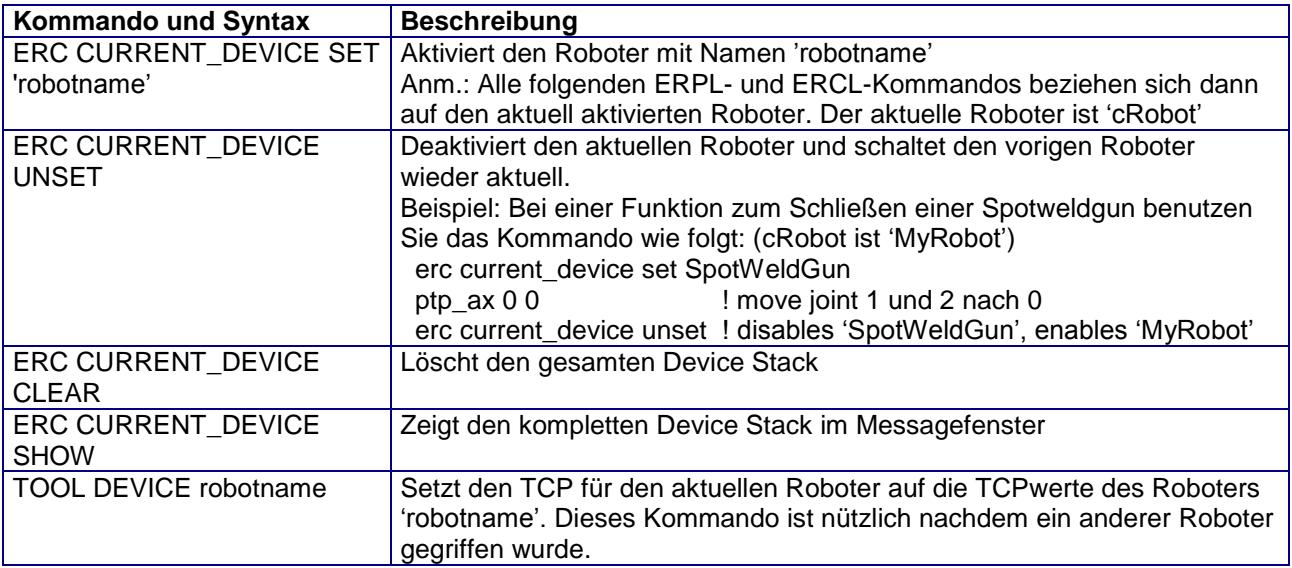

Technische Änderungen und Verbesserungen sind vorbehalten 27/40

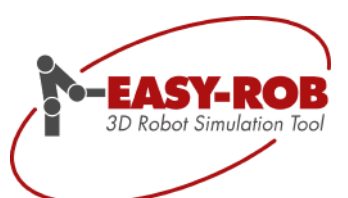

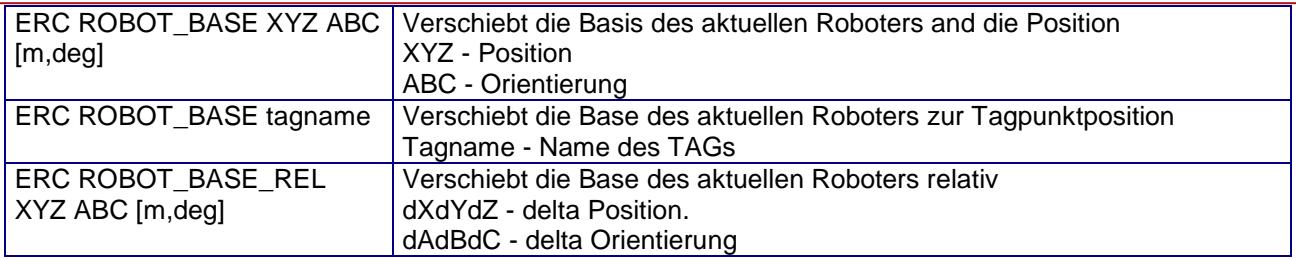

#### <span id="page-27-0"></span>*ERCL - TAG Kommandos*

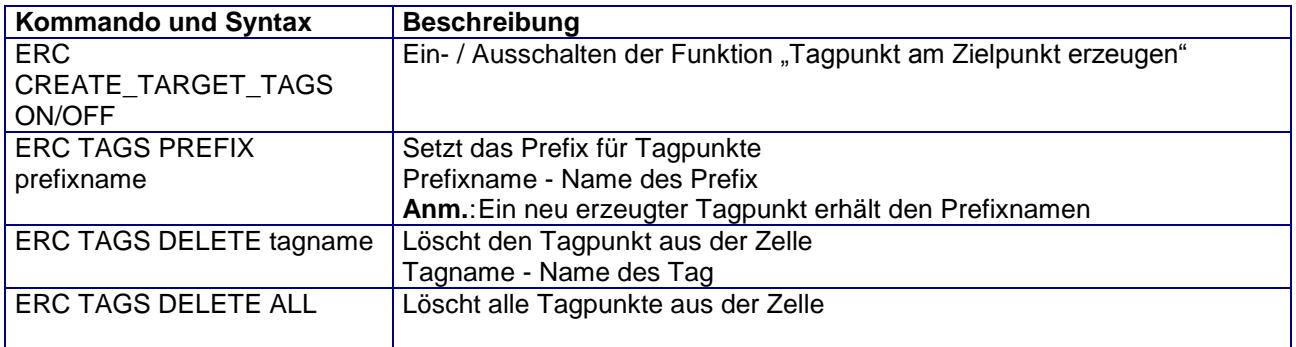

### <span id="page-27-1"></span>*ERCL - View Kommandos*

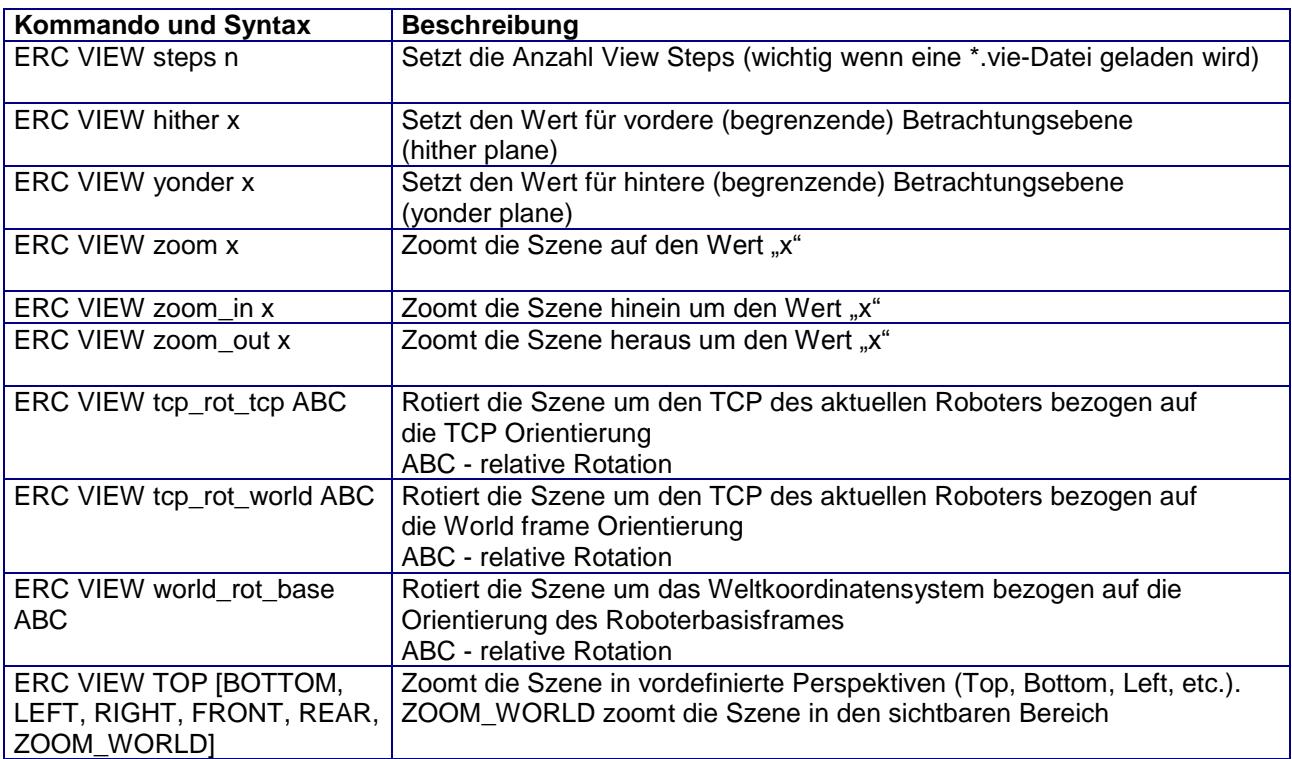

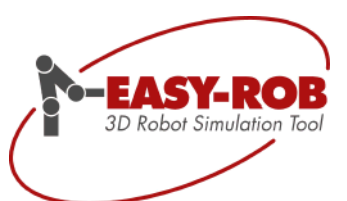

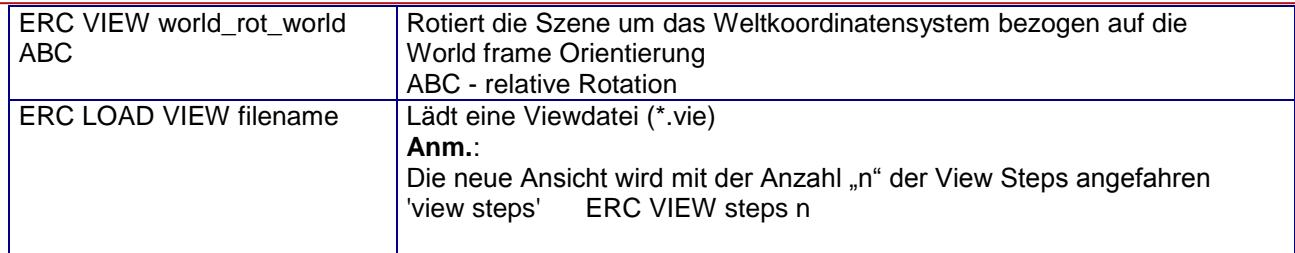

#### <span id="page-28-0"></span>*ERCL - TCP Trace Kommandos*

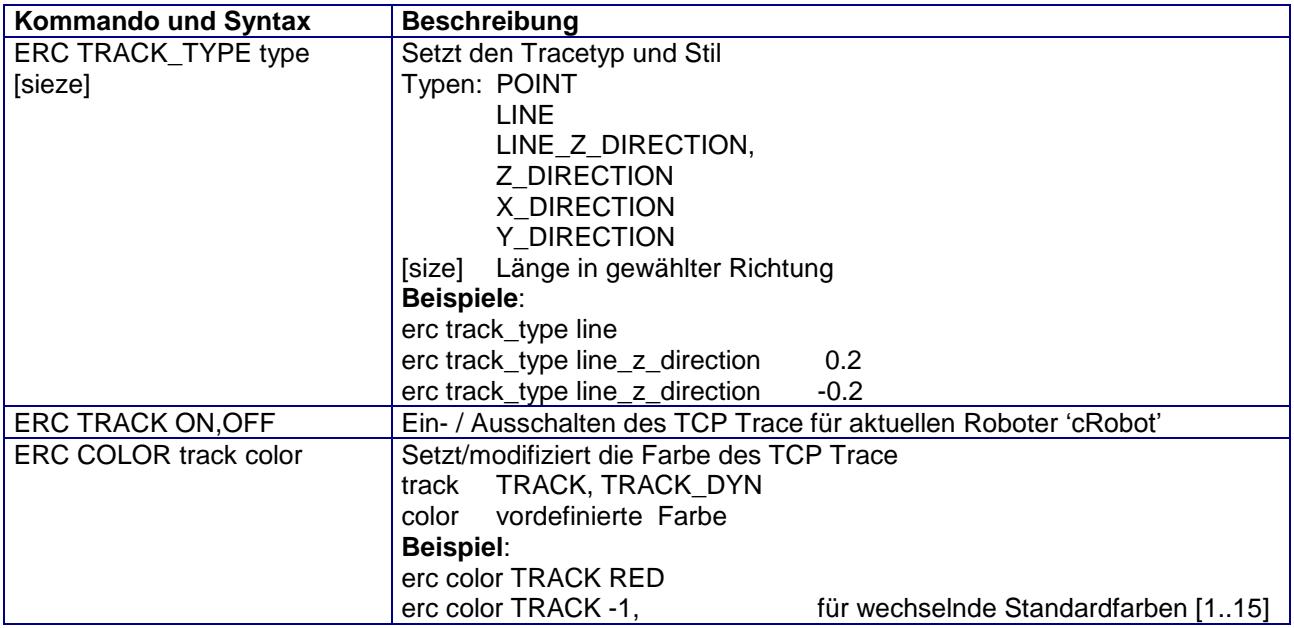

Technische Änderungen und Verbesserungen sind vorbehalten 29/40

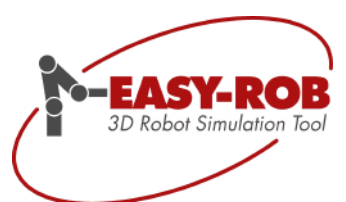

# <span id="page-29-0"></span>*ERCL - Kollisions Kommandos*

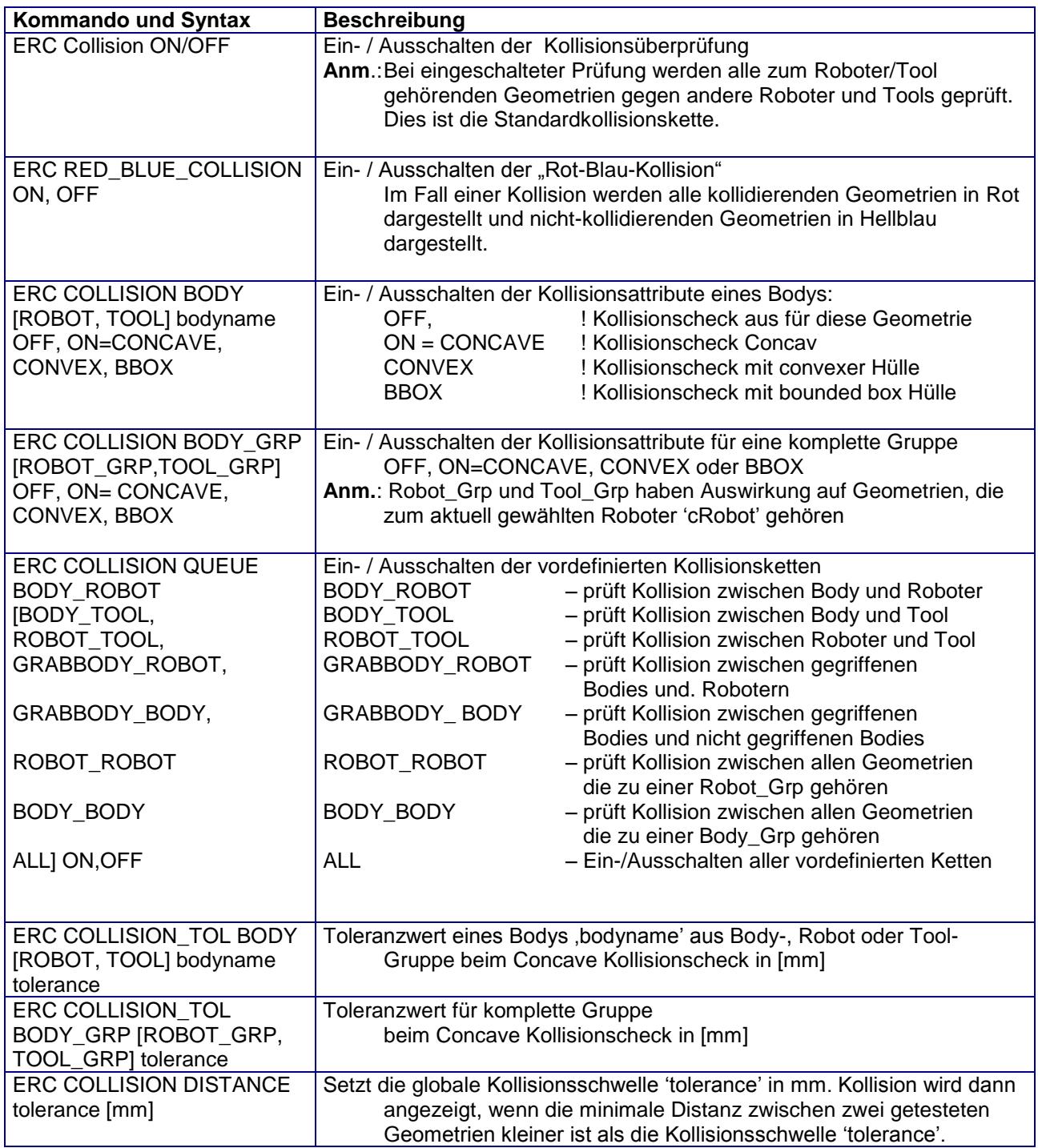

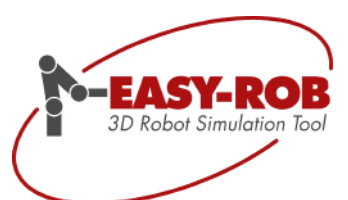

## <span id="page-30-0"></span>*ERCL - Attach Kommandos*

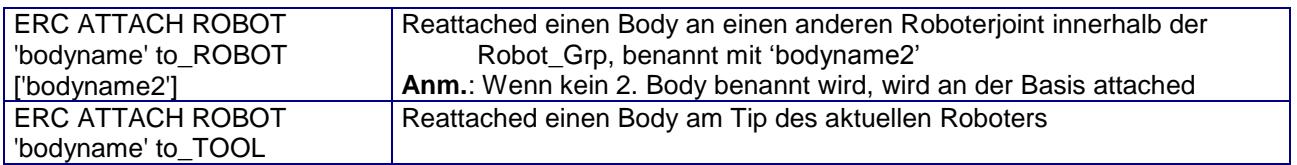

#### <span id="page-30-1"></span>*ERCL - Unit Kommandos*

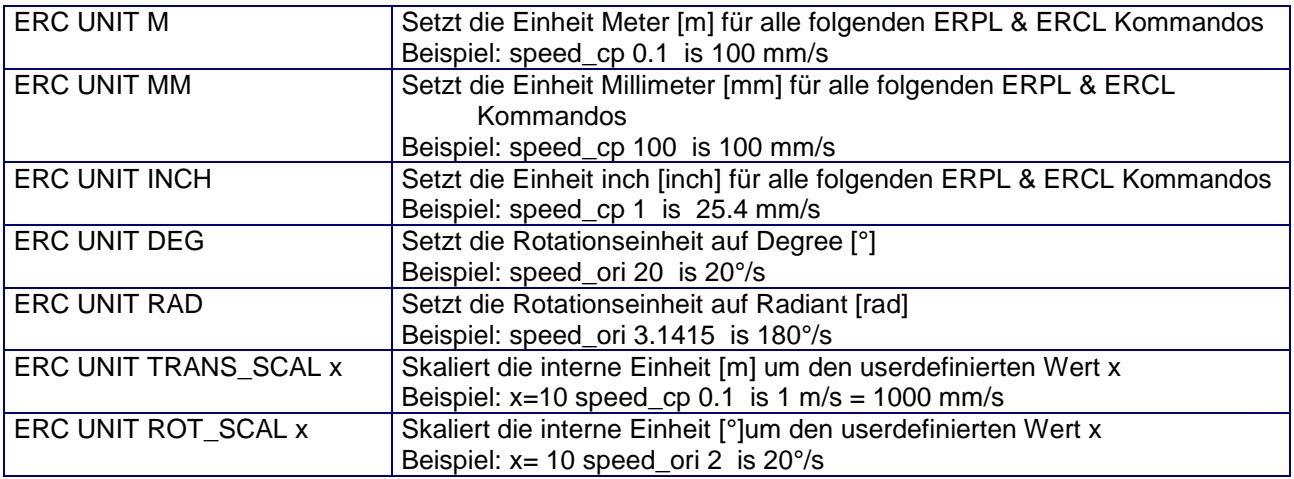

#### <span id="page-30-2"></span>*CALC - Math Kommandos*

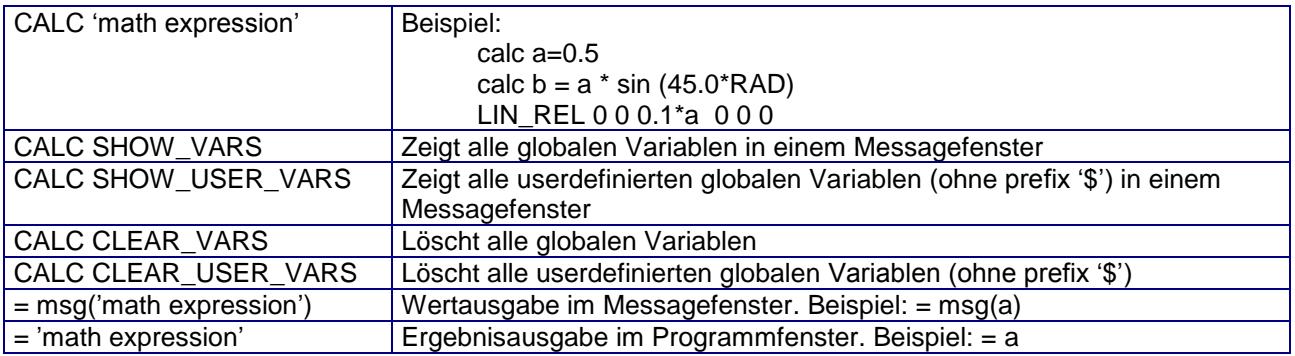

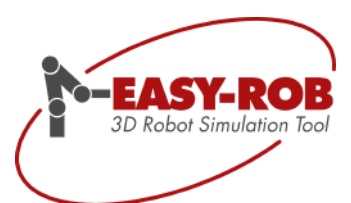

# <span id="page-31-0"></span>*ERCL - PARAMETER Kommandos*

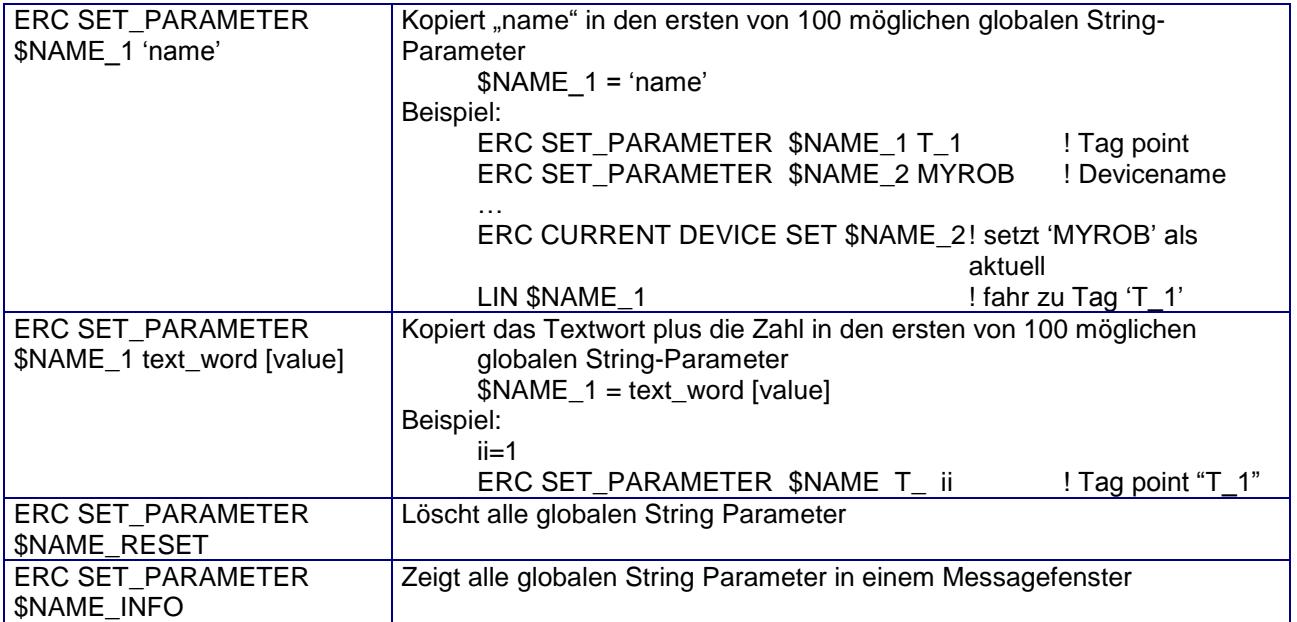

#### <span id="page-31-1"></span>*ERCL - KUD Kommandos*

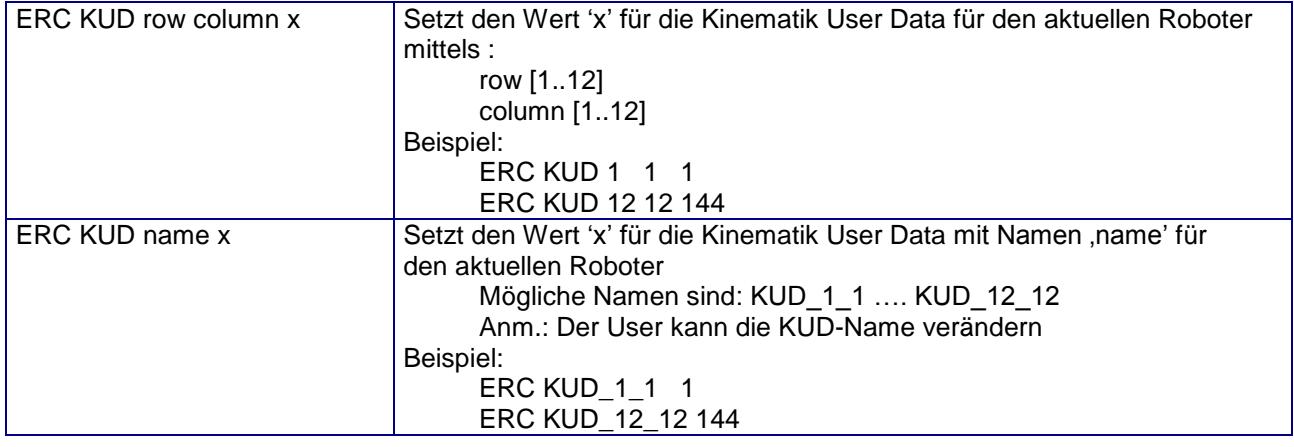

Technische Änderungen und Verbesserungen sind vorbehalten 32/40

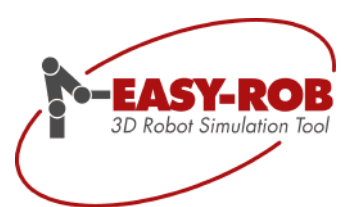

## <span id="page-32-0"></span>*ERCL - zusätzliche Kommandos*

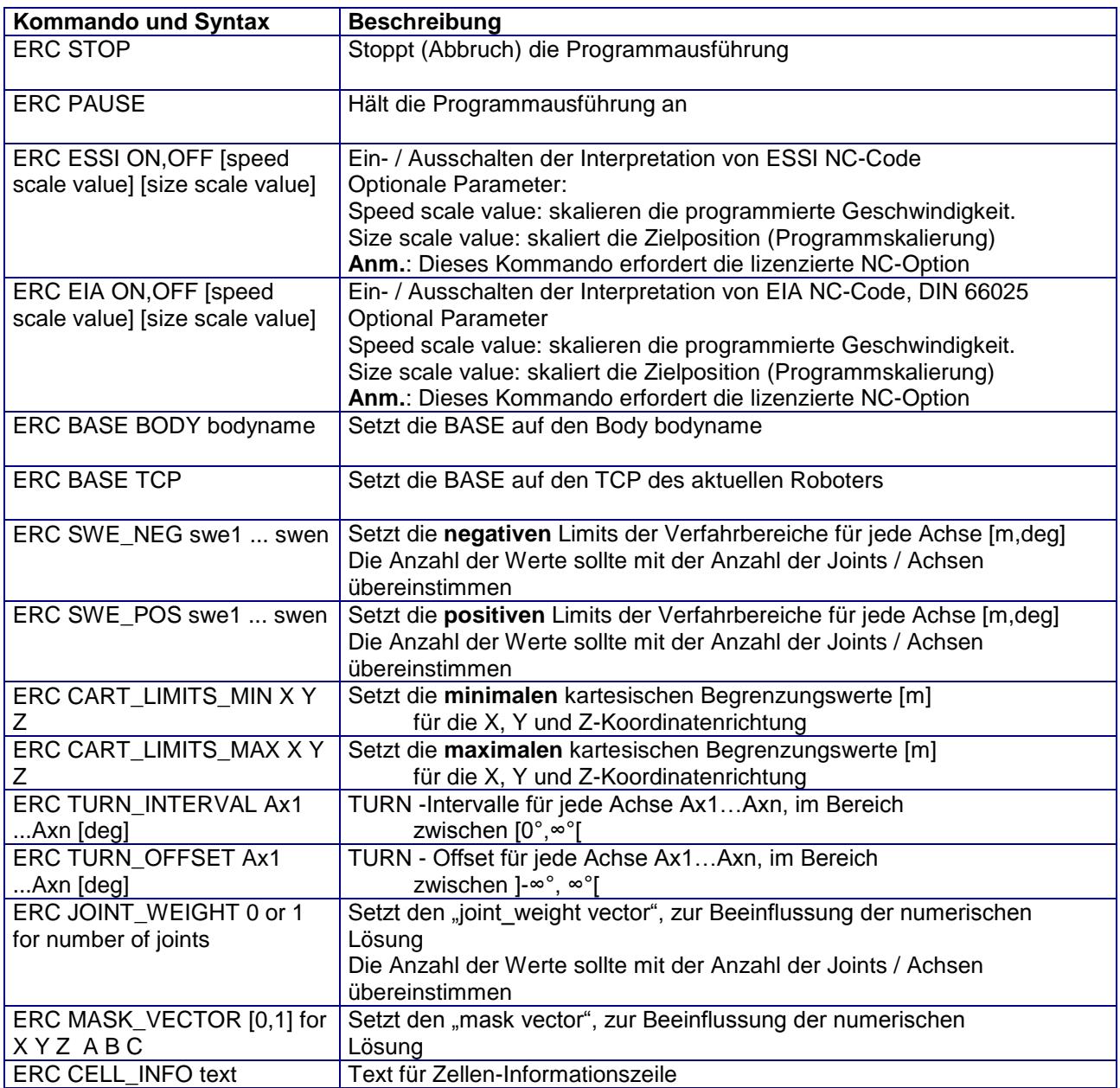

Technische Änderungen und Verbesserungen sind vorbehalten 33/40

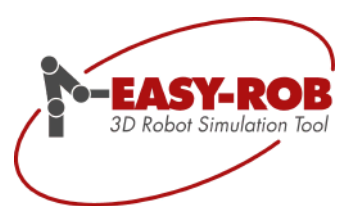

# <span id="page-33-0"></span>*ERCL - 3D-PDF-Export Kommandos*

Nachfolgenden Kommandos erfordern die lizensierte 3D-PDF Export-Option

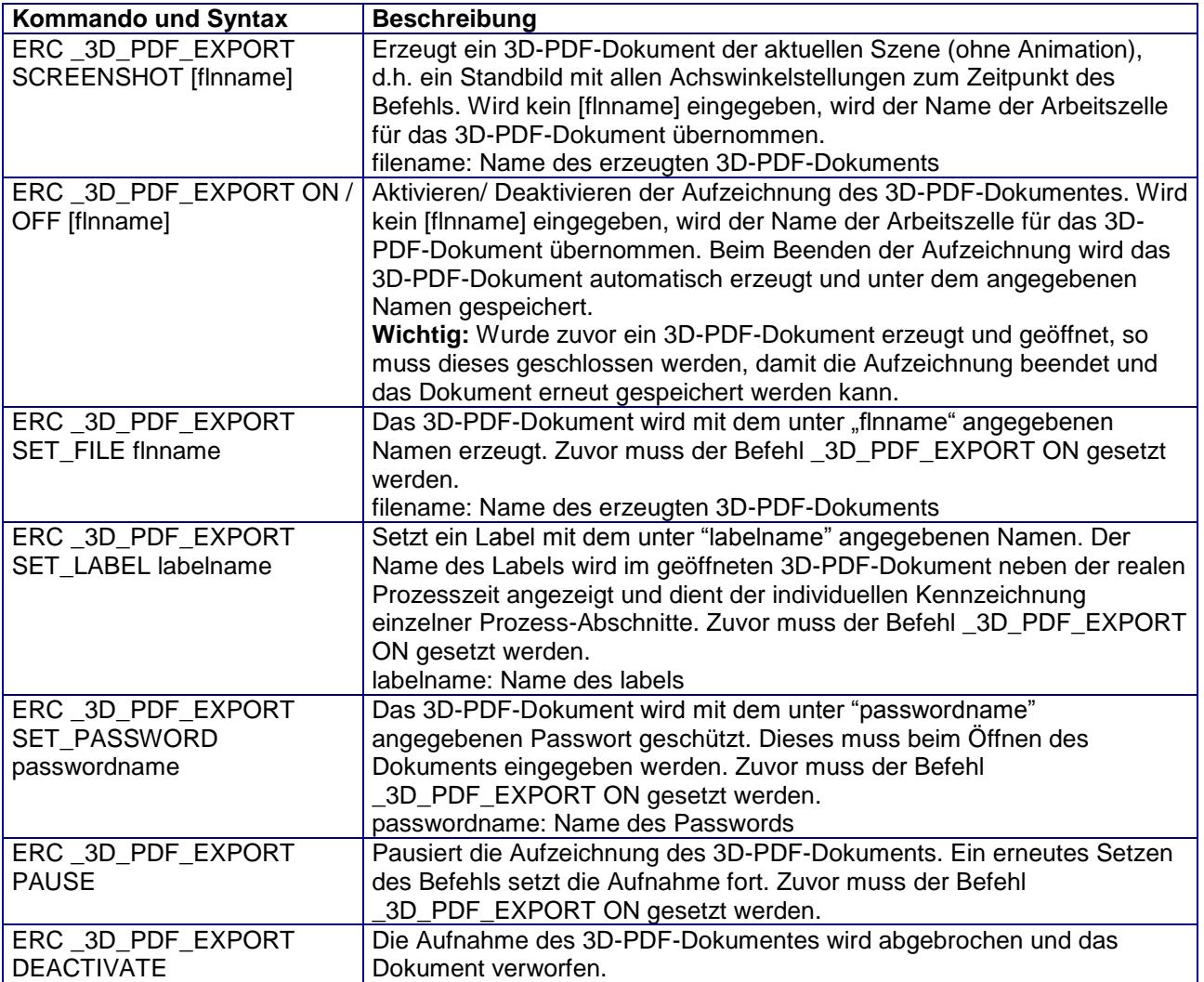

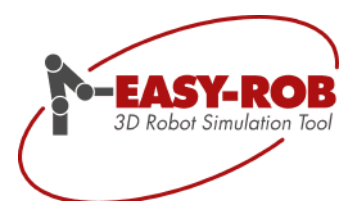

#### <span id="page-34-0"></span>*ERCL - 3D-PDF-Export Layout Definition Kommandos*

Nachfolgenden Kommandos erfordern die lizensierte 3D-PDF-Export-Option

Das 3D-PDF Layout kann durch Laden einer 3D-Pdf Layout Datei (.3pl) festgelegt werden oder dynamisch und individuell während des Simulationslaufes.

Die Maße eines 3D-Pdf Layouts werden durch die Parameter PAGE\_AREA, VIEWPORT\_AREA und CONTROL\_AREA bestimmt. Die Positionen der Bilder sollten außerhalb definiert werden. Bei Überlappung mit dem PAGE\_AREA werden sie im Hintergrund dargestellt.

Beispiel eines 3D-Pdf Layouts

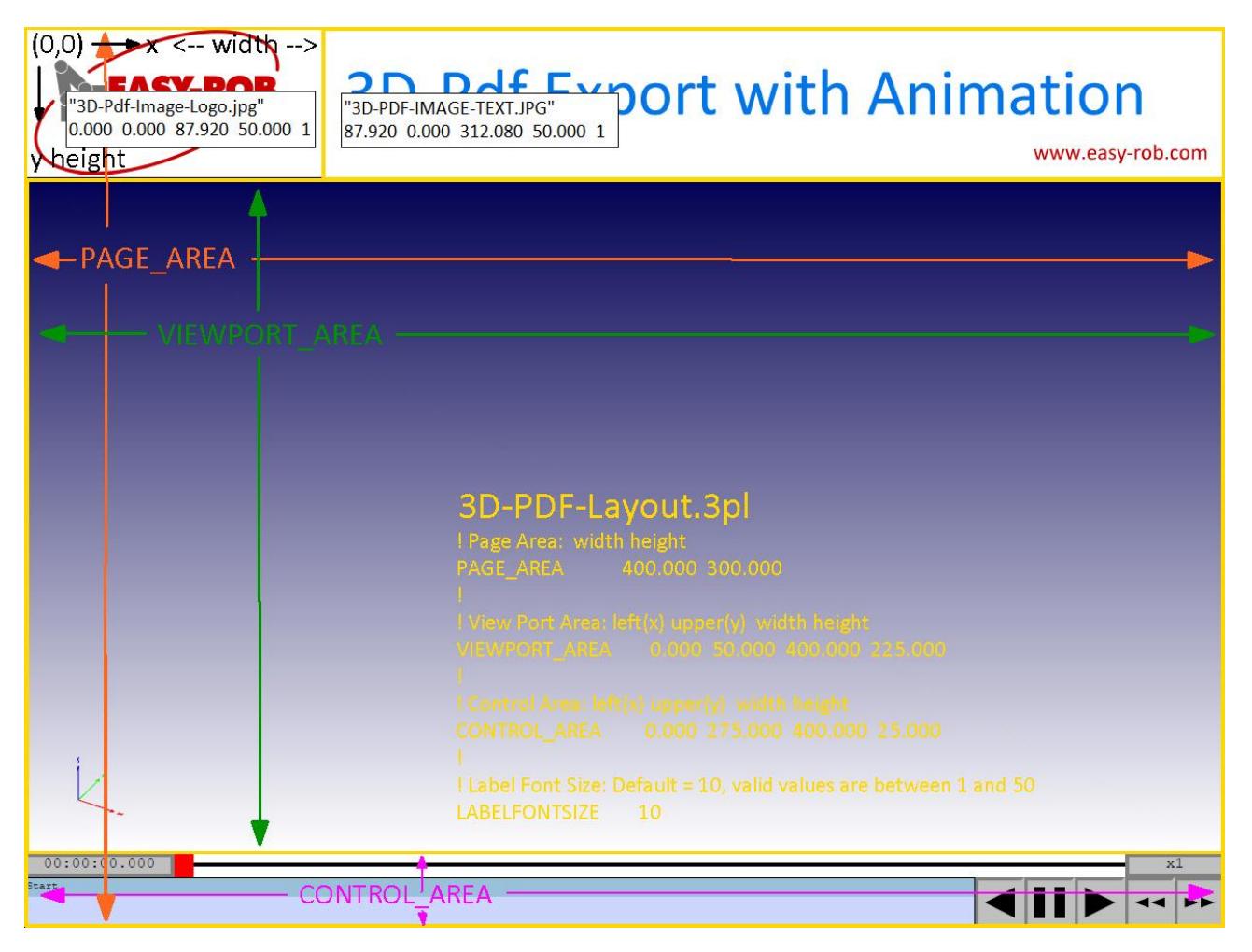

3D-Pdf Layouts mit 400mm x 300mm mit 2 Bildern

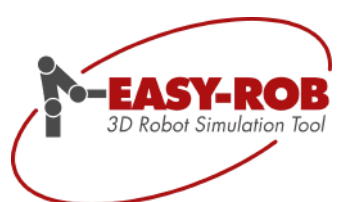

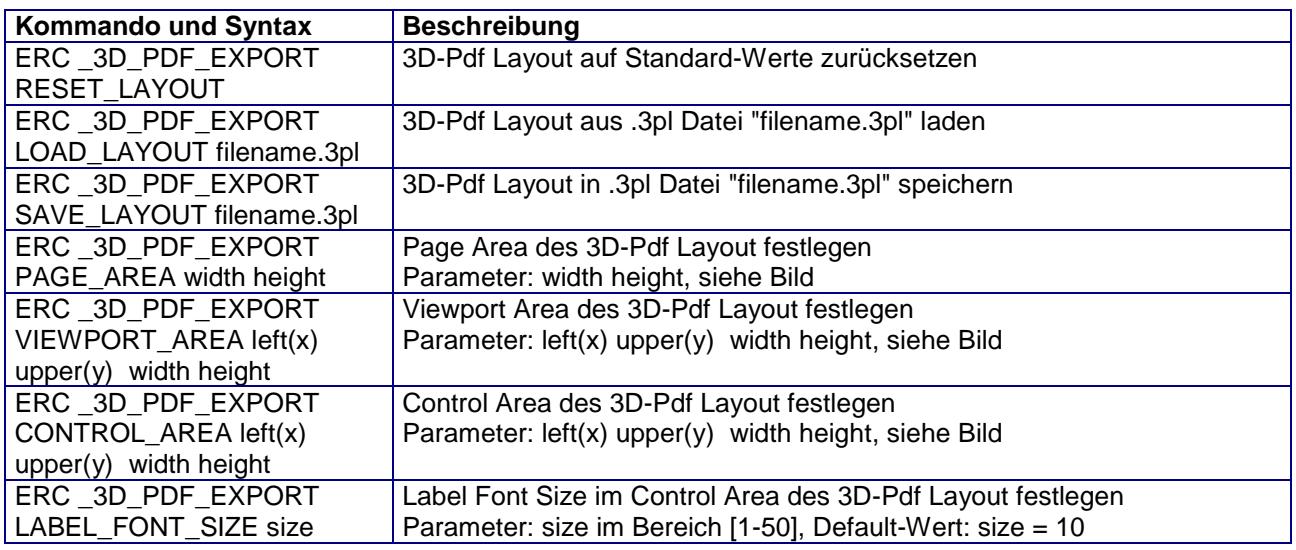

#### **Bilder zum 3D-PDF Layout hinzufügen.**

Der Pfad muss vorab mit dem Befehl IMAGE\_PATH festgelegt werden. Pfad- und Bildangaben müssen in "" erfolgen.

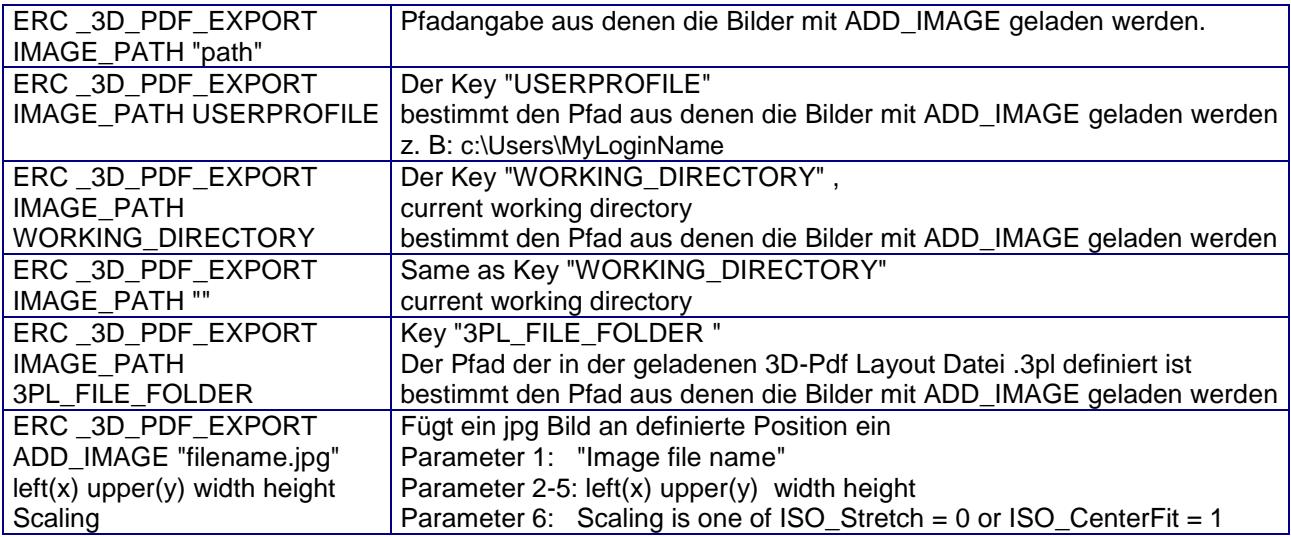

Technische Änderungen und Verbesserungen sind vorbehalten 36/40

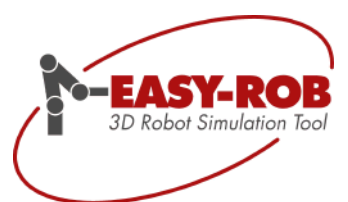

#### <span id="page-36-0"></span>*ERCL - Linkage Befehle*

Kopplung von Geräten über ERC Befehle mit der Möglichkeit des Mappings von Achsen. Damit kann u.a. elegant ein Master – Slave Wechsel zum Simulationslauf realisiert werden.

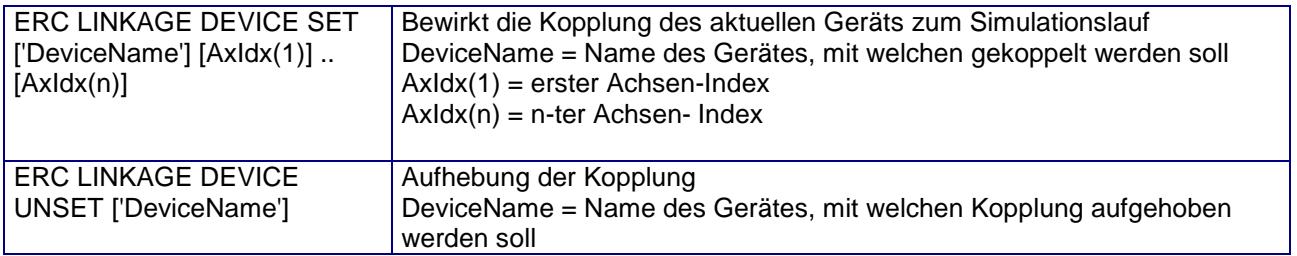

Schematische Darstellung des Achsen-Mappings

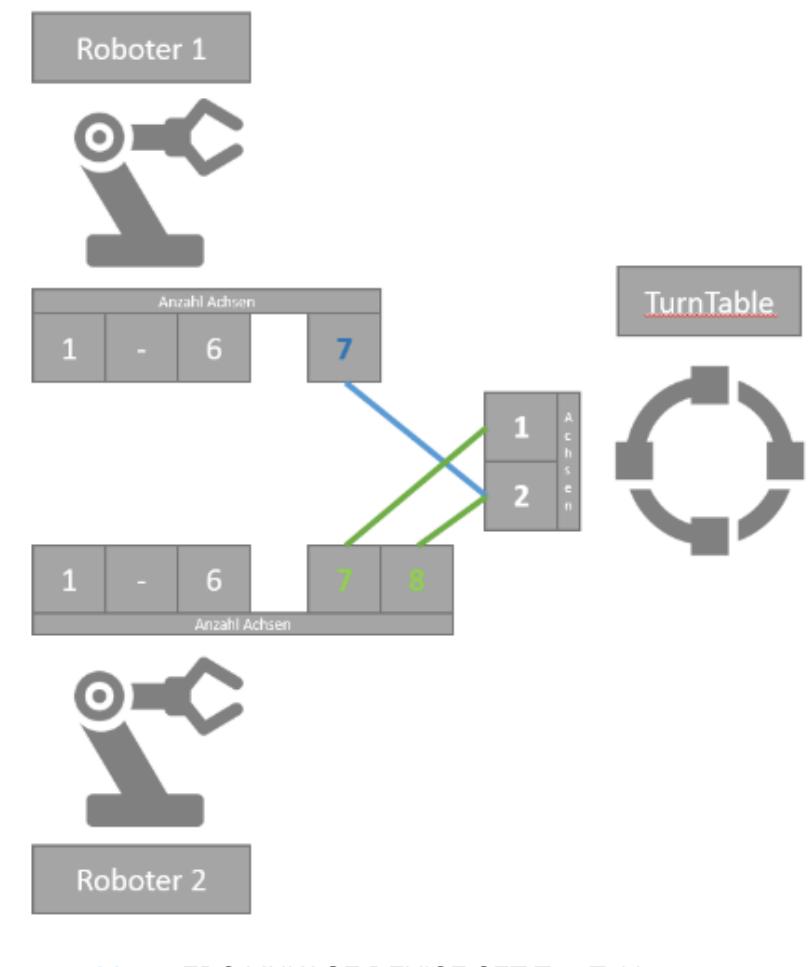

#### **blau** = ERC LINKAGE DEVICE SET TurnTable 0 7 **grün** = ERC LINKAGE DEVICE SET TurnTable 7 8

Technische Änderungen und Verbesserungen sind vorbehalten 37/40

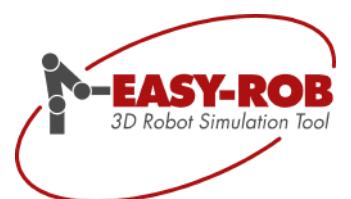

# **EASY-ROB™**

<span id="page-37-0"></span>Kontakt

# EASY-ROB Software GmbH

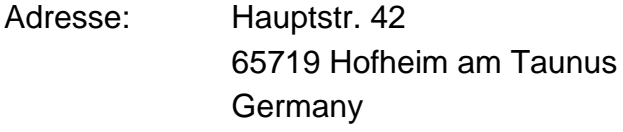

Kontaktperson: Stefan Anton, Patryk Lischka

- Tel.: +49 (0) 6192 921 70 77 FAX.: +49 (0) 6192 921 70 66
- Email: [contact@easy-rob.com](mailto:contact@easy-rob.com?subject=Contact%20for%20EASY-ROB) [sales@easy-rob.com](mailto:sales@easy-rob.com?subject=Sales%20at%20EASY-ROB)
- Url: [www.easy-rob.com](http://www.easy-rob.com/)
- Online Shop: <http://www.easy-rob.com/produkt/shop.html/>

#### EASY-ROB Kundenbereich

- Inhalte: Programm-Updates und Roboter Bibliotheken
- Web-Adresse: [www.easy-rob.com/special/kundenbereich](http://www.easy-rob.com/special/kundenbereich)

Zugangsdaten:

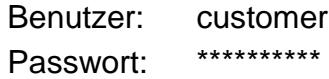

Technische Änderungen und Verbesserungen sind vorbehalten 38/40

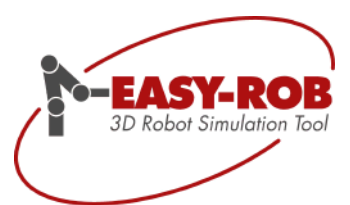

Technische Änderungen und Verbesserungen sind vorbehalten 39/40

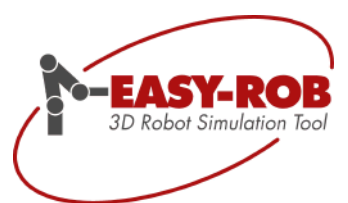

# **EASY-ROB™**

<span id="page-39-0"></span>Platz für Ihre Notizen

Technische Änderungen und Verbesserungen sind vorbehalten 40/40